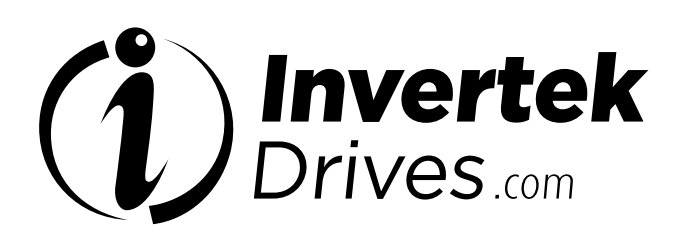

# **OPTIDRIVE**"COOlvert

AC-Antrieb mit variabler Drehzahl

1-phasiger 200 V Eingang, 1.50 – 3.00 kW 3-phasiger 400 V Eingang, 5.50 – 11.0 kW

> Produktvorstellung **2** Installation **3**

Wichtige Sicherheitshinweise **1**

Einrichtung und Betrieb **4**

Diagnosen **5**

Technische Spezifikationen **6**

Hilfreiche Umwandlungen und Formeln **7**

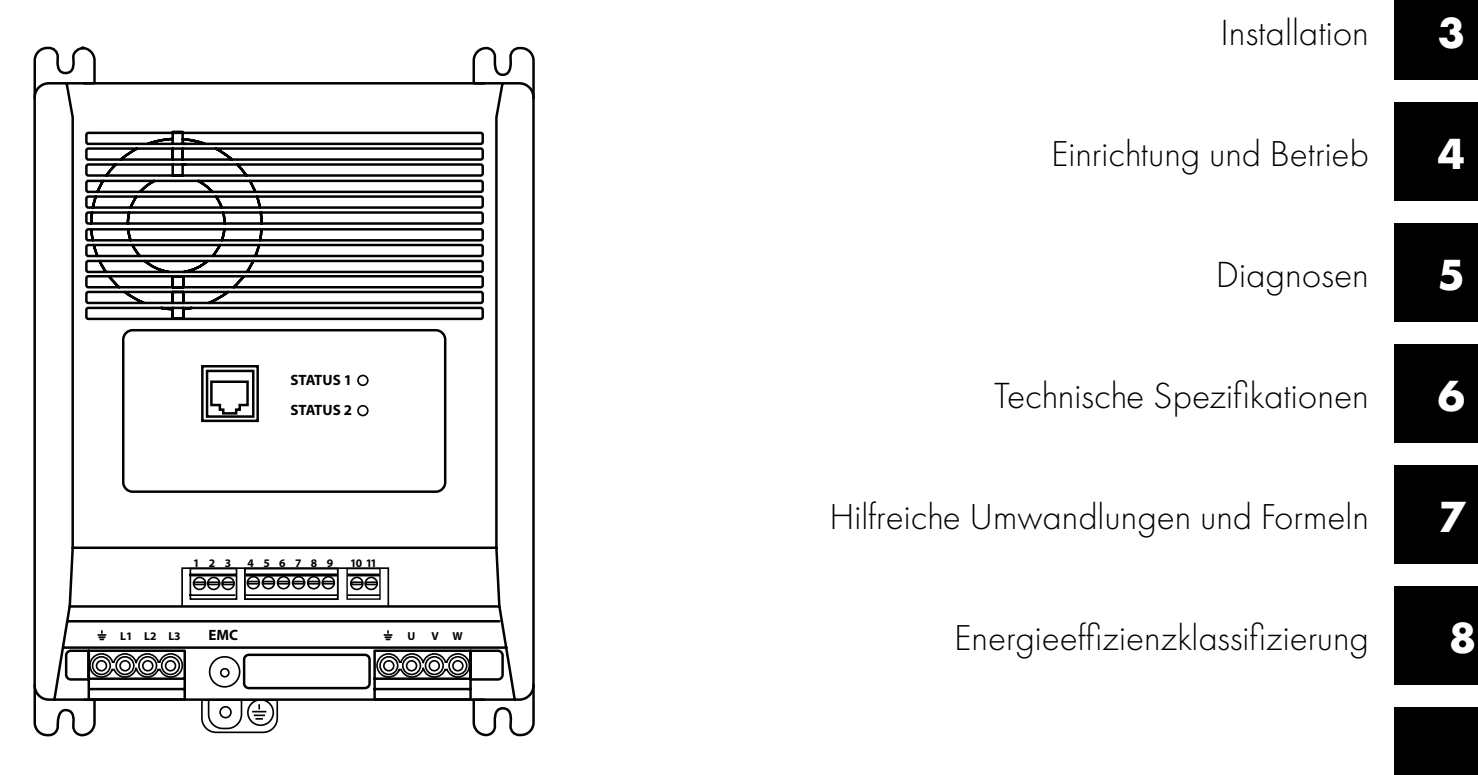

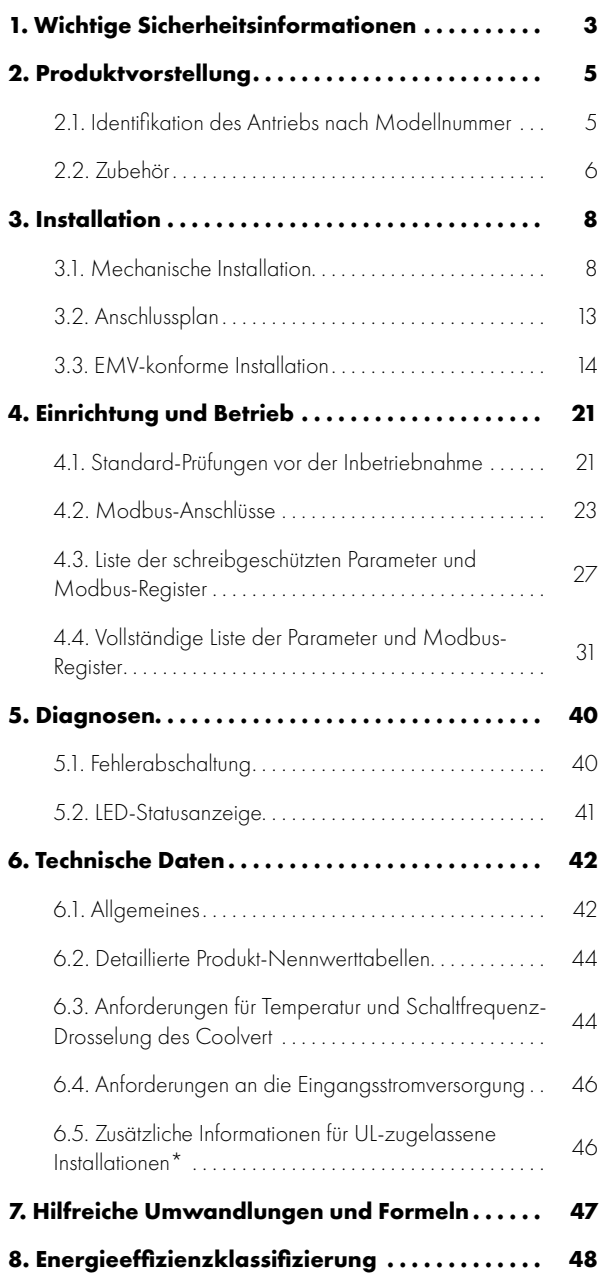

#### **Konformitätserklärung**

Invertek Drives Ltd erklärt hiermit, dass die Produktreihe Optidrive Coolvert den einschlägigen Sicherheitsbestimmungen der folgenden Richtlinien der EU entspricht: 2014/30/EU (EMV), 2014/35/EU (NSR), 2006/42/EG (Maschinenrichtlinie), 2011/65/EU (RoHS 2) und 2009/125/EG (Ökodesign). Entwickelt und hergestellt in Übereinstimmung mit den folgenden harmonisierten europäischen Normen:

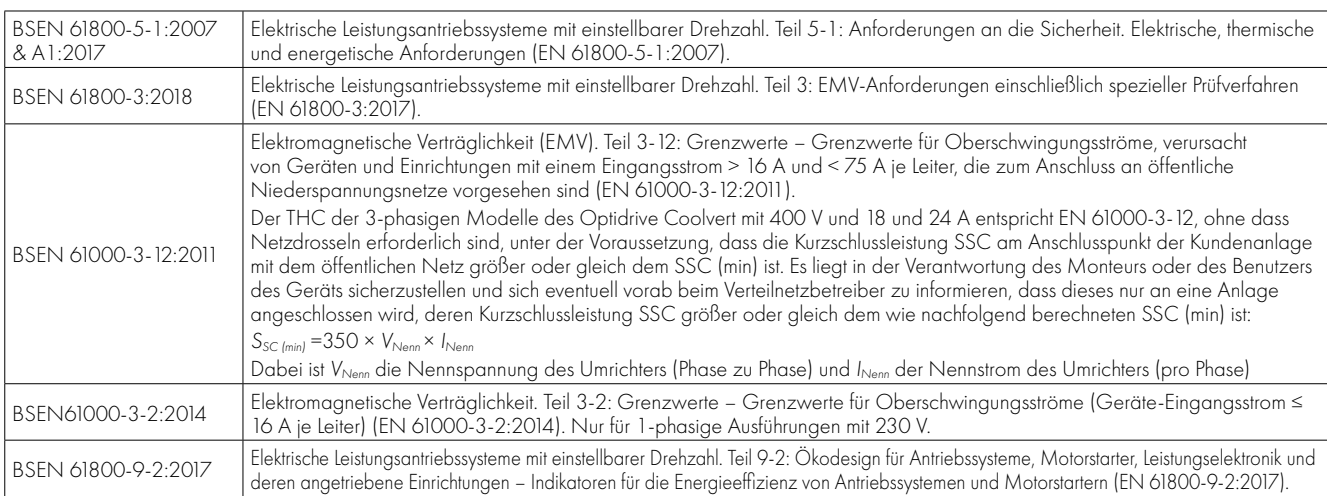

#### **Funktion "Safe Torque OFF" (STO-Funktion)**

Der Optidrive Coolvert verfügt über eine Hardware-Funktion "Safe Torque OFF", die in Übereinstimmung mit den weiter unten aufgeführten Normen entwickelt wurde.

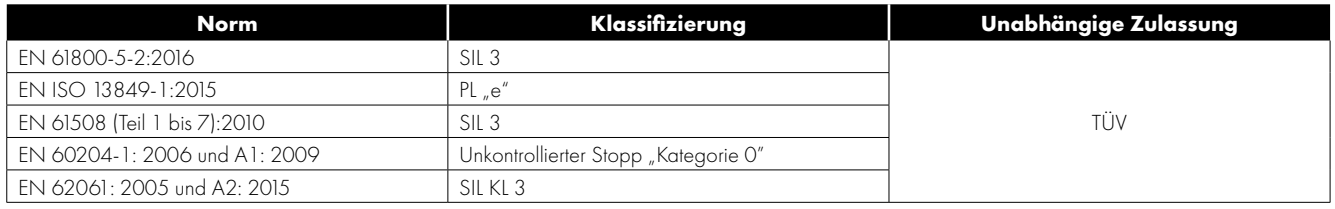

#### **Elektromagnetische Verträglichkeit**

Alle Optidrive-Systeme werden unter Berücksichtigung der strikten EMV-Richtlinien entwickelt. Alle für einen Einsatz in der EU vorgesehenen Geräte sind mit einem internen EMV-Filter ausgestattet. Dieser EMV-Filter reduziert die leitungsgeführten Störaussendungen über die Verkabelung in die Stromversorgung, um die harmonisierten EU-Normen zu erfüllen.

Es liegt in der Verantwortung des Monteurs, sicherzustellen, dass das Gerät oder System, in welches das Produkt eingebaut wird, den EMV-Normen des jeweiligen Landes entspricht. In der Europäischen Union müssen Geräte, in die dieses Produkt eingebaut wird, der EMV-Richtlinie 2014/30/EU entsprechen. Diese Bedienungsanleitung stellt die entsprechenden Anweisungen bereit, um die Umsetzung der anwendbaren Normen zu gewährleisten.

#### **Copyright Invertek Drives Ltd © 2020**

Alle Rechte vorbehalten. Diese Bedienungsanleitung oder Teile derselben dürfen ohne ausdrückliche schriftliche Zustimmung des Herausgebers in keiner Form elektronisch oder mechanisch vervielfältigt oder weitergegeben werden, was Fotokopien, Aufzeichnungen oder die Speicherung und Abfrage von Daten in anderen Systemen einschließt.

2 Jahre Garantie: Für alle Invertek Optidrive Coolvert-Einheiten gewährt der Hersteller eine Garantie von 2 Jahren ab Herstellungsdatum gegen Fabrikationsfehler. Der Hersteller haftet nicht für Schäden, die beim Transport, der Lieferung, Installation oder Inbetriebnahme entstehen. Der Hersteller übernimmt ebenfalls keine Haftung für Schäden oder Folgeschäden, die durch eine unangemessene, fahrlässige oder unsachgemäße Installation, falsche Einstellung der Betriebsparameter des Antriebs, falsche Anpassung des Antriebs an den Motor, falsche Installation, unzulässige Staubanhäufung, Feuchtigkeit, korrodierende Substanzen, übermäßige Vibrationen/Erschütterungen oder Umgebungstemperaturen außerhalb der Konstruktionsspezifikation entstehen.

Der lokale Vertriebshändler kann nach eigenem Ermessen andere Bedingungen und Konditionen anbieten und ist im Garantiefall stets der erste Ansprechpartner. Die englische Ausfertigung der Bedienungsanleitung gilt als "Originalanweisungen". Alle nicht-englischen Versionen sind Übersetzungen dieser "Originalanweisungen".

Zum Zeitpunkt der Drucklegung dieser Bedienungsanleitung gelten alle darin enthaltenen Angaben als korrekt. Der Hersteller behält sich das Recht vor, die Spezifikationen oder Leistung des Produkts oder den Inhalt dieser Bedienungsanleitung ohne vorherige Ankündigung zu ändern, um diese kontinuierlich zu verbessern.

#### **Diese Bedienungsanleitung gilt für die Firmware-Version 1.03. Die Firmware-Version kann im Parameter P0-28 angezeigt werden. Bedienungsanleitung, Aktualisierung der Benutzerhandbuch-Revision**

Invertek Drives Ltd möchte sich kontinuierlich verbessern, aber trotz aller Bemühungen, präzise und aktuelle Angaben zur Verfügung zu stellen, dienen die in dieser Bedienungsanleitung enthaltenen Informationen lediglich als Anleitung und sind nicht Bestandteil eines Vertrags.

<span id="page-2-0"></span>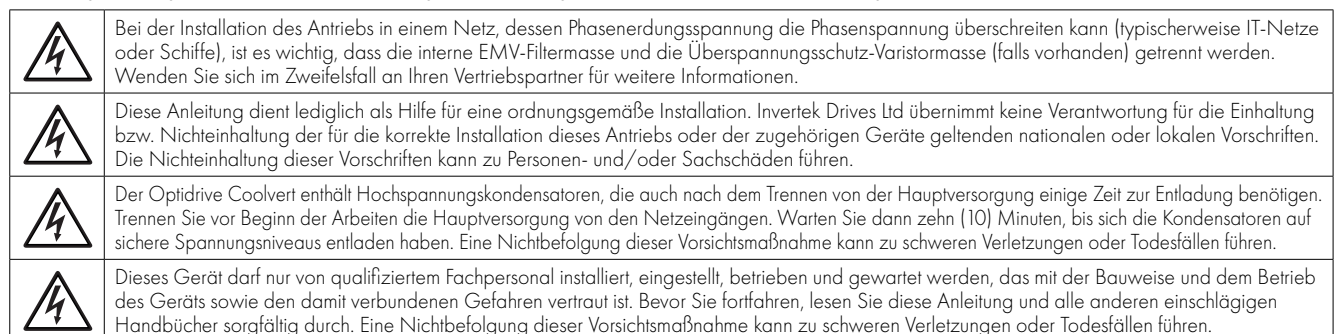

### **1. Wichtige Sicherheitsinformationen**

Lesen und beachten Sie die folgenden WICHTIGEN SICHERHEITSHINWEISE sowie alle Warn- und Vorsichtshinweise an anderen Stellen.

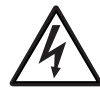

#### Gefahr: Weist auf die Gefahr eines Stromschlages hin. Bei Nichtbeachtung besteht die Gefahr von Schäden am Gerät sowie Verletzungen und Todesfällen.

Dieser Antrieb mit variabler Drehzahl (Optidrive) ist für die fachmännische Integration in vollständige Geräte oder Systeme als Teil einer festen Installation vorgesehen. Bei unsachgemäßer Installation kann das Gerät ein Sicherheitsrisiko darstellen. Der Optidrive Coolvert verwendet hohe elektrische Spannungen und Ströme, führt ein hohes Maß an gespeicherter elektrischer Energie und wird für das Steuern und Regeln von Maschinen und Anlagen genutzt, die aufgrund ihrer Bauart Verletzungen verursachen können. Die Elektroinstallation und der Systemaufbau erfordern besondere Aufmerksamkeit, damit Gefahren sowohl bei normalem Betrieb als auch im Fall einer Funktionsstörung vermieden werden können. Dieses Produkt darf nur von qualifizierten Elektrikern installiert und gewartet werden.

Design, Installation, Inbetriebnahme und Wartung des Systems dürfen nur von Personen vorgenommen werden, die über die erforderlichen Kenntnisse und praktischen Erfahrungen verfügen. Die Sicherheitsinformationen und Anweisungen dieser Anleitung müssen sorgfältig durchgelesen und alle Informationen zu Transport, Lagerung, Installation und Verwendung des Optidrive Coolvert beachtet werden, was die angegebenen Umweltbeschränkungen mit einschließt.

Führen Sie keine Durchschlagprüfung oder

Spannungsprüfung am Optidrive Coolvert durch. Vor der Durchführung erforderlicher elektrischer Messungen muss das Gerät von der Stromversorgung getrennt werden. Das Produkt ist mit internen Überspannungsableitern ausgestattet, die es gegen leitungsgebundene Überspannungen schützen und dazu führen, dass ein Hochspannungstest fehlschlägt.

Gefahr eines Stromschlags! Schalten Sie den Optidrive Coolvert SPANNUNGSFREI, bevor Sie mit Arbeiten daran beginnen. Die Klemmen und die komponenten im Innern des Antriebs stehen bis zu 10 Minuten nach der Trennung vom Netz noch unter Hochspannung. Prüfen Sie vor dem Beginn der Arbeiten mit einem Multimeter, ob alle Netzklemmen des Antriebs spannungsfrei sind.

Wenn der Antrieb über einen Stecker mit dem Netz verbunden ist, darf die Verbindung frühestens 10 Minuten nach dem Ausschalten getrennt werden.

Überprüfen Sie die Kabelverbindungen und die korrekte Erdung nach den lokalen Vorschriften oder Empfehlungen. Der Fehlerstrom des Antriebs kann 3,5 mA oder mehr betragen. Außerdem muss das Erdungskabel für den maximalen Netzfehlerstrom ausgelegt sein, der normalerweise durch Sicherungen oder Motorschutzschalter begrenzt wird. In der Netzversorgung zum Antrieb müssen ausreichend bemessene Sicherungen oder Leitungsschutzschalter nach den lokalen Vorschriften oder Empfehlungen eingebaut sein.

Führen Sie keine Arbeiten an den Steuerleitungen des Geräts aus, solange dem Antrieb oder den externen Steuerleitungen Strom zugeführt wird.

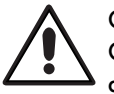

#### Gefahr: Weist auf eine (nicht elektrische) potenzielle Gefahrensituation hin. Bei Nichtbeachtung besteht die Gefahr von Sachschäden.

In der Europäischen Union müssen alle Geräte, Anlagen und Maschinen, in denen dieses Produkt zur Anwendung kommt, der Maschinensicherheitsrichtlinie 98/37/EC entsprechen. Der Maschinenhersteller ist insbesondere dafür verantwortlich, einen Hauptnetzschalter zur Verfügung zu stellen und zu gewährleisten, dass die elektrische Anlage der Norm EN 60204-1 entspricht.

Die Steuereingabefunktionen des Optidrive Coolvert (z. B. Stopp/Start, Vorwärts/Rückwärts und Höchstdrehzahl) bieten keine ausreichende Sicherheit für den Einsatz in sicherheitskritischen Anwendungen ohne unabhängige Schutzkanäle. Alle Anwendungen, bei denen eine Fehlfunktion zu Verletzungen oder Todesfällen führen kann, müssen einer Risikobewertung unterzogen und ggf. durch zusätzliche Maßnahmen gesichert werden.

Der angetriebene Motor kann, wenn das Freigabesignal aktiviert ist, beim Einschalten der Stromversorgung starten.

Die STOPP-Funktion führt nicht zur Beseitigung einer potenziell tödlichen Hochspannung. Schalten Sie den Antrieb SPANNUNGSFREI und warten Sie 10 Minuten, bevor Sie mit Arbeiten daran beginnen. Führen Sie niemals Arbeiten am Antrieb, Motor oder Motorkabeln durch, solange noch Eingangsstrom zugeführt wird.

Der Optidrive Coolvert kann so programmiert werden, dass der angetriebene Motor mit einer Drehzahl oberhalb oder unterhalb des Wertes betrieben wird, der erreicht wird, wenn der Motor direkt an die Netzversorgung angeschlossen ist. Lassen Sie sich vom Hersteller des Motors und der angetriebenen Maschine bestätigen, dass diese für einen Betrieb oberhalb des beabsichtigten Drehzahlbereichs geeignet sind, bevor Sie die Maschine in Betrieb nehmen.

Aktivieren Sie die automatische Fehler-Rücksetzfunktion nicht bei Systemen, bei denen dies zu einer potenziell gefährlichen Situation führen könnte.

Der Optidrive Coolvert ist nur für den Einsatz in Innenräumen geeignet. Achten Sie beim Einbau des Antriebs darauf, dass für eine ausreichende Kühlung gesorgt ist. Führen Sie keine Bohrarbeiten durch, wenn der Antrieb eingesetzt ist, da Bohrstaub und Bohrspäne zu einer Beschädigung führen können.

Das Eindringen leitfähiger oder brennbarer Fremdkörper ist zu vermeiden. Lagern Sie keine brennbaren Materialien in der Nähe des Antriebs. Die relative Feuchtigkeit darf 95 % (nicht kondensierend) nicht übersteigen.

Achten Sie darauf, dass die Versorgungsspannung, -frequenz und Anzahl der Phasen (1 oder 3) den Nennwerten des Optidrive Coolvert entsprechen.

Schließen Sie die Hauptstromversorgung niemals an die Ausgangsklemmen U, V oder W an.

Installieren Sie keine automatischen Schaltgeräte zwischen dem Antrieb und dem Motor. Dies kann zu einer Auslösung des Motorschutzes und einem Betriebsausfall führen.

Wenn sich Steuerleitungen in der Nähe von Stromkabeln befinden, muss ein Mindestabstand von 100 mm eingehalten werden. Die Leitungen sollten sich zudem in einem Winkel von 90° kreuzen.

Alle Klemmen müssen mit dem vorgesehenen Drehmoment angezogen werden.

Führen Sie keine Reparaturen am Optidrive Coolvert durch. Wenden Sie sich bei eventuellen Fehlern oder Störungen an Ihren lokalen Invertek Drives Vertriebspartner, um Hilfe zu erhalten.

П

 $\overline{\mathbf{2}}$ 

### <span id="page-4-0"></span>**2. Produktvorstellung**

Der Optidrive Coolvert ist ein Hochleistungsantrieb mit variabler Frequenz, dessen Motorsteuerleistung beim Betrieb einer der nachfolgenden Motortechnologien zu den besten des weltweiten Marktes gehört:

- **Induktionsmotor**
- Synchroner Permanentmagnetmotor
- Synchroner bürstenloser Gleichstrommotor
- **Synchron-Reluktanzmotor**
- **Line Start-Permanentmagnetmotor**

Diese Produktreihe wurde insbesondere für OEM und Maschinenbauer konstruiert, es stehen Optionen für Durchsteckmontage und Cold-Plate-Technologie zur Verfügung. Der Antrieb besitzt keine direkte Tastatur oder ein Display, zeigt aber den Status über zwei LED-Statusleuchten auf der Vorderseite an.

Die 3-phasigen Eingangsantriebe sind Antriebe mit niedriger Oberschwingung, die keine Eingangsdrossel benötigen, um die THC-Grenzwerte der Norm BS EN 61000-3-12:2011 einzuhalten. Die 1-phasigen Eingangsantriebe besitzen eine eingebaute aktive Blindleistungskompensation und entsprechen so den Anforderungen der BS EN 61000-3-2.

#### <span id="page-4-1"></span>**2.1. Identifikation des Antriebs nach Modellnummer**

Jeder Antrieb kann über seine Modellnummer identifiziert werden, siehe unten. Die Modellnummer befindet sich auf dem Versandetikett, dem Typenschild auf der Oberseite des Antriebs und auf der Vorderseite auf der Produktkennung. Die Modellnummer enthält Informationen zum Antrieb und zu werkseitig installierten Optionen.

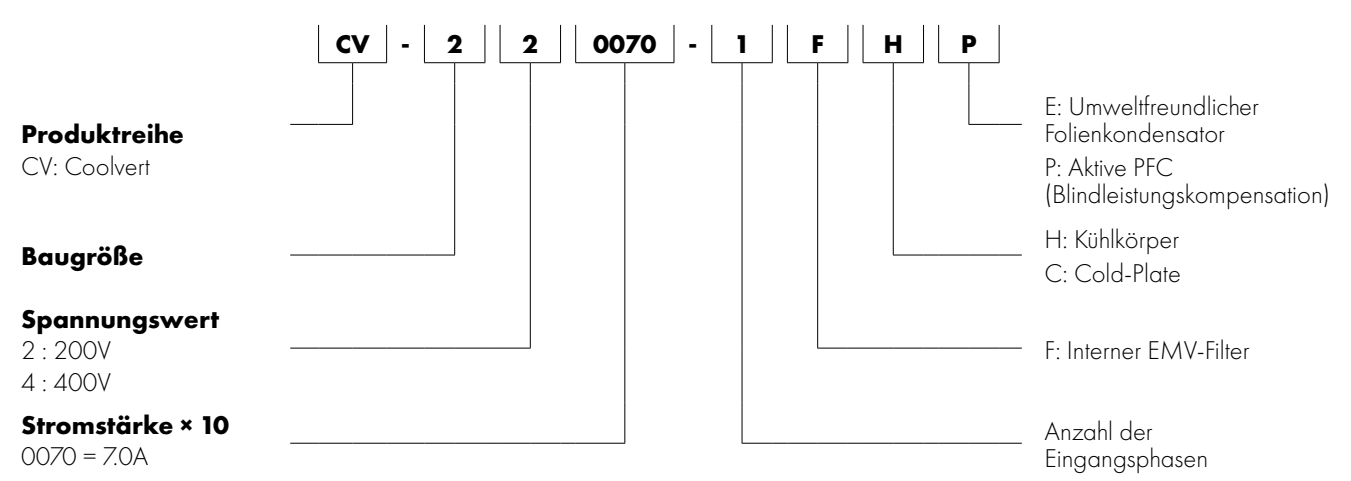

#### *2.1.1. Modellbezeichnungen*

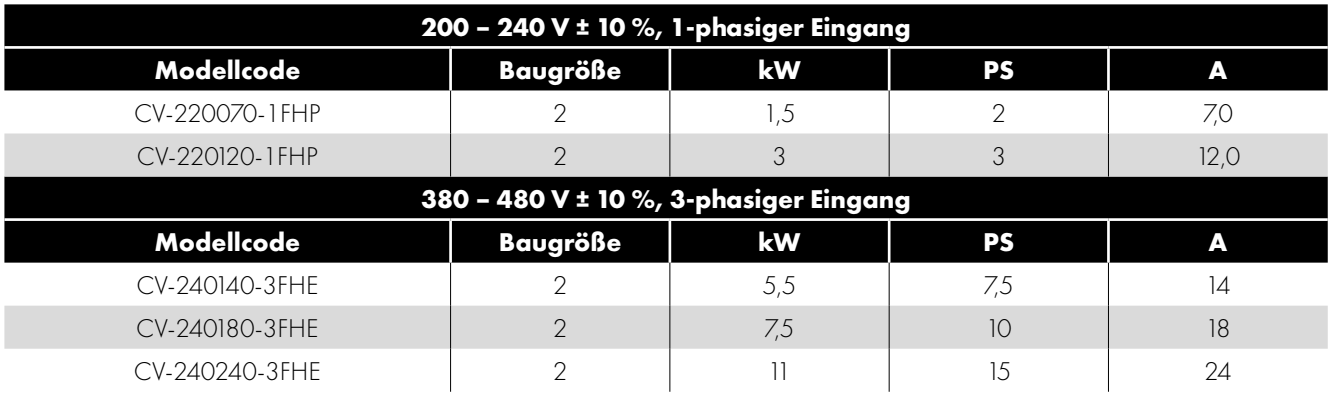

, C' ersetzt , H' bei Version mit Cold-Plate.

#### <span id="page-5-0"></span>**2.2. Zubehör**

#### *2.2.1. Montageset für Schaltschrankeinbau*

OPT-3-CVBKT-S2

Der Coolvert wurde vorrangig für eine Durchsteckmontage entwickelt. Der Kühlkörper ragt aus der elektrischen Schalttafel heraus. **HINWEIS** Dieses Montageset gehört nicht zum Lieferumfang des Antriebs und muss gesondert bestellt werden.

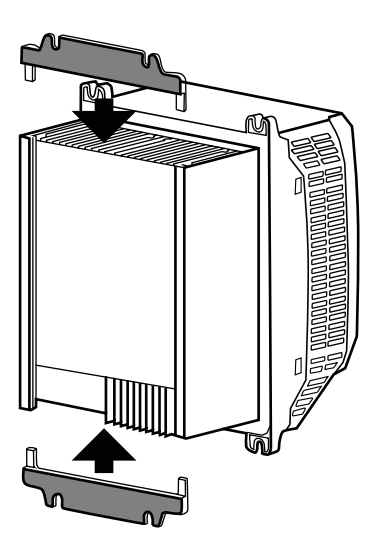

#### <span id="page-5-1"></span>*2.2.2. Optionale externe EMV-Filter*

Externe EMV-Filter sind verfügbar zur Einhaltung der leitungsgeführten Störaussendung nach C1 mit den 1-phasigen Eingangsantrieben.

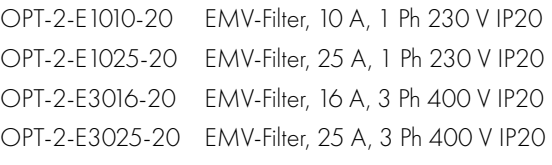

Wenden Sie sich an Ihren lokalen Vertriebspartner, um detaillierte Informationen und Abmessungen zu erhalten.

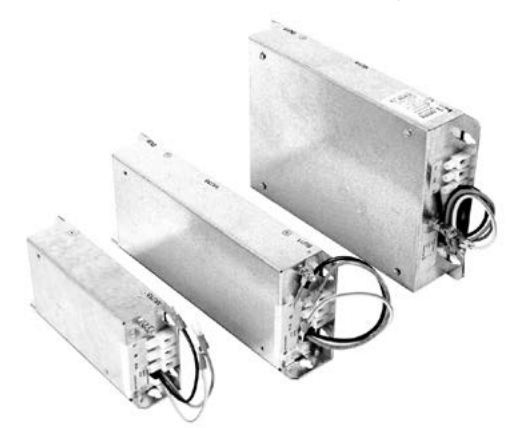

#### *2.2.3 Ferritringe*

Damit die 1-phasigen PFC-Antriebe mit 230 V der EMV-Richtlinie entsprechen, wird empfohlen, einen Ferritkern zu installieren (z. B. eine Fair-Rite Snap-On Ferrithülse für runde Kabel 0431176451); einen um das Versorgungskabel und einer um das Erdungskabel, so wie in Kapitel *[3.3. EMV-konforme Installation Auf Seite 14](#page-13-0)*.

**HINWEIS** Die Verwendung einiger Ferrite mit geteiltem Kern kann das von der Installation erzeugte akustische Geräusch verstärken. Ganze Ferrite erfüllen die erforderlichen Vorteile, ohne das akustische Geräusch der Anlage zu verstärken.

 $\overline{\mathbf{2}}$ 

#### *2.2.4. OptiPad – Fernbedienung TFT Text LCD-Display zur Inbetriebnahme und für Diagnosen mit einem RJ45-Kabel*

OPT-3-OPPAD-IN

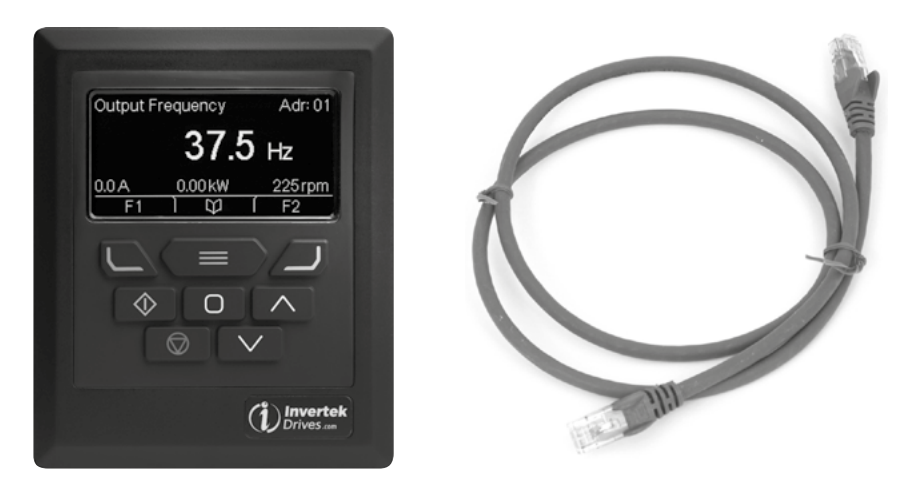

*2.2.5. Optistick Smart – Bluetooth-/PC-Interface mit einer Funktion zum Kopieren von Parametern* OPT-3-STICK-IN

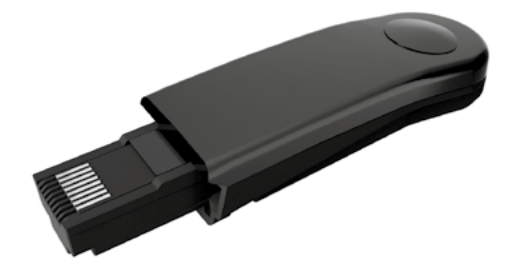

*2.2.6. Isolierter Konverter USB auf RS485 – USB-Verbindungsset für den PC* OPT-2-USB-OBUS

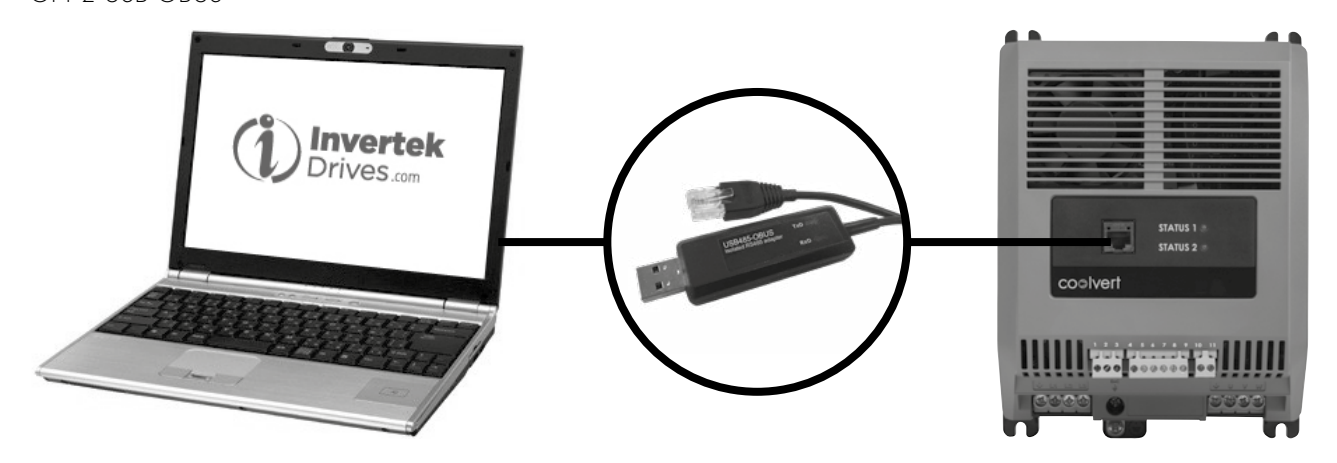

#### <span id="page-7-1"></span><span id="page-7-0"></span>**3.1. Mechanische Installation**

#### *3.1.1. Allgemeines*

- Der Optidrive Coolvert darf nur senkrecht installiert werden.
- Der Optidrive Coolvert muss in einem geeigneten Gehäuse installiert werden. Der Antrieb kann als Durchsteckmontage oder mit dem entsprechenden Montageset direkt auf der Rückseite eines Schaltschrank montiert werden.
- Markieren Sie die Bohrlöcher, indem Sie entweder den Antrieb als Schablone oder die unten angegebenen Abmessungen verwenden.
	- o Achten Sie beim Bohren darauf, dass kein Bohrstaub in den Antrieb gelangt.
	- o Befestigen Sie den Antrieb mit passenden Schrauben an der rückwärtigen Platte des Schaltschranks.
	- o Setzen Sie den Antrieb ein und ziehen Sie die Schrauben fest.
- Die Vorderseite des Antriebs entspricht IP20 und darf nur in einer Umgebung mit Verschmutzungsgrad 1 oder 2 installiert werden.
- In den entsprechenden Umgebungen muss das Gehäuse so ausgelegt sein, dass das Gerät nach allen Seiten gegen Flugstaub, ätzende Gase oder Flüssigkeiten, leitende Verunreinigungen (wie Kondensat, Kohlestaub und Metallpartikel) und Sprühnebel oder Spritzwasser geschützt ist.
- Das Gehäuse sollte aus einem wärmeleitfähigen Material bestehen.
- In der Nähe des Antriebs dürfen sich keine brennbaren Materialien befinden.
- Achten Sie darauf, dass die Kühlluftzwischenräume frei bleiben, wie in Abschnitt "Lüftung und Abstand" beschrieben.
- Die Umgebungstemperatur darf die in Abschnitt *[6.3. Anforderungen für Temperatur und Schaltfrequenz-Drosselung des Coolvert](#page-43-1)  [Auf Seite 44](#page-43-1)* finden Sie die Anforderungen an Temperatur und Schaltfrequenz-Drosselung des Coolvert. Typische von den Antrieben erzeugte Wärmeverluste finden sich in Abschnitt *[3.1.9. Kapazitätsberechnung der Cold-Plate](#page-10-0)* Damit der Antrieb nicht außerhalb der Auslegungsbedingungen betrieben wird, sollte die Kapazitätsberechnung der Cold-Plate beim Entwurf der Größe und Lüftung des Gehäuses berücksichtigt werden.

#### <span id="page-7-2"></span>*3.1.2. Vor der Installation*

- Packen Sie den Optidrive vorsichtig aus und überprüfen Sie ihn auf Beschädigungen. Sollten Sie Beschädigungen feststellen, teilen Sie dies umgehend dem Spediteur mit.
- Prüfen Sie auf dem Typenschild des Antriebs, ob es sich um den richtigen Typ mit den korrekten Leistungsanforderungen für Ihre Anwendung handelt.
- Bewahren Sie den Optidrive Coolvert bis zur Verwendung in seiner Verpackung auf, um Beschädigungen zu vermeiden. Der Lagerort muss sauber und trocken sein und eine Umgebungstemperatur von -40 °C bis +70 °C aufweisen.

#### *3.1.3. UL-konforme Installation*

Beachten Sie für eine UL-konforme Installation folgende Hinweise:

- Die Ausführungen des Coolvert mit Kühlkörper sind cUL-gelistet. Die Ausführungen des Coolvert mit Cold-Plate sind cUR-anerkannt, da sie für den Betrieb zusätzliche thermische Geräte benötigen.
- Eine aktuelle Liste UL-konformer Produkte finden Sie in der UL-Zulassung NMMS.E226333 und NMMS2.E226333 für die anerkannten Produkte.
- Der Antrieb kann in dem in Abschnitt *[6.1. Allgemeines](#page-41-1)* Auf Seite 42.
- Die Vorderseite des Antriebs entspricht IP20. Die Installation muss in einer Umgebung mit Verschmutzungsgrad 1 erfolgen.
- Die Rückseite des Antriebs entspricht IP55. Eine Installation in einer Umgebung mit Verschmutzungsgrad 2 ist möglich.
- Achten Sie darauf, dass in jedem Bereich des Antriebs die Umgebung wie oben angegeben in einem ordnungsgemäßen Zustand erhalten wird, wenn der Antrieb als Durchsteckmontage montiert wird.
- Wenn der Antrieb direkt auf der rückwärtigen Platte montiert wird, muss die gesamte Installation in einer Umgebung mit Verschmutzungsgrad 1 erfolgen.
- Für alle Sammelschienen und Erdungsanschlüsse müssen UL-gelistete Kabelschuhe verwendet werden.
- Der Antrieb muss in einem geeigneten Gehäuse installiert werden.

*Siehe Abschnitt [6.5. Zusätzliche Informationen für UL-zugelassene Installationen\\*](#page-45-1)*.

 $\overline{\mathbf{3}}$ 

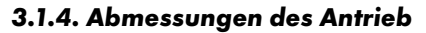

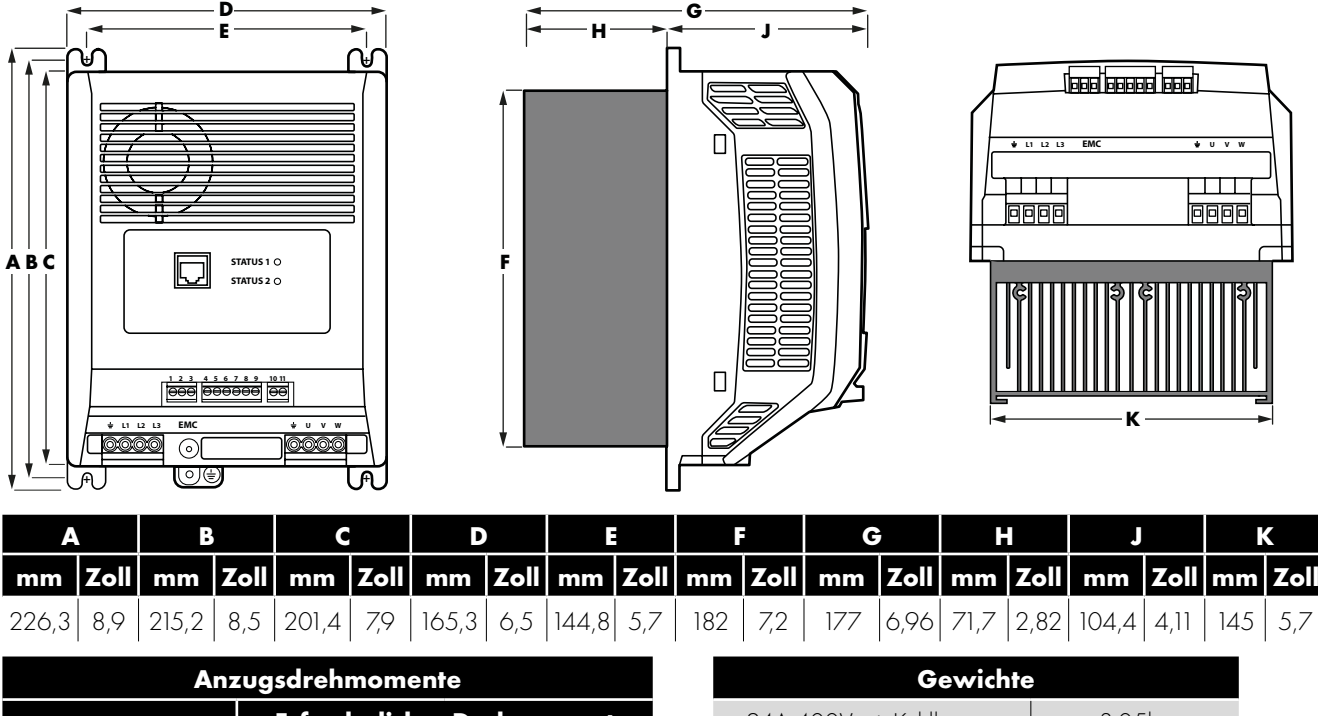

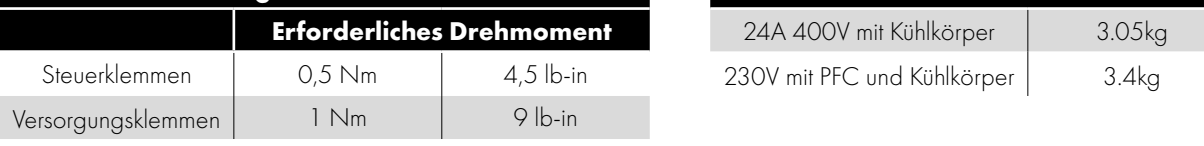

#### *3.1.5. Lüftung und Abstand*

Damit er seine Temperatur halten kann, muss um den Umrichter herum ein Mindestabstand wie im nachfolgenden Diagramm angegeben eingehalten werden:

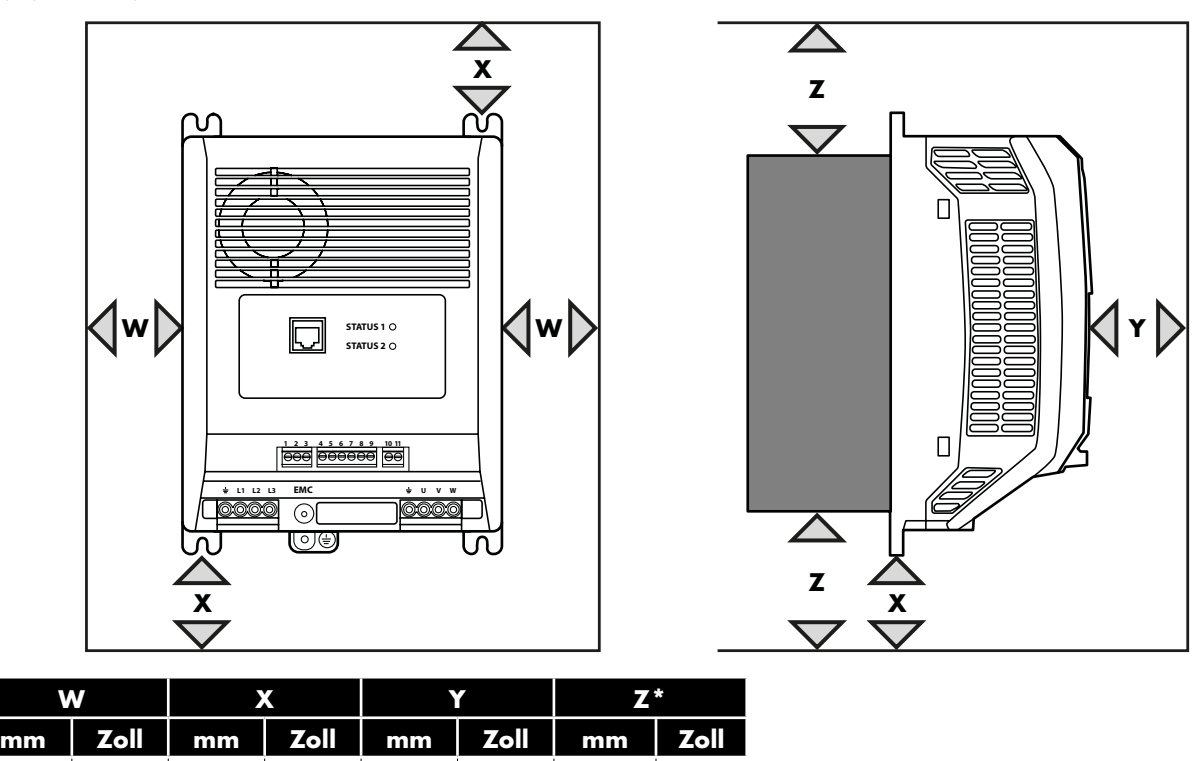

Die von jedem Antrieb erzeugten Verluste werden in Abschnitt *[3.1.9. Kapazitätsberechnung der Cold-Plate](#page-10-0)*.

20 | 0,787 | 78 | 3,07 | 10 | 0,394 | 100 | 3,94

**HINWEIS** Der Wert 'Z' gilt nicht für die Ausführung mit Cold-Plate. Diese Abmessungen stellen die absoluten empfohlenen Mindestabstände dar, um einen ausreichenden Luftstrom zu gewährleisten. Das Gehäuse selbst muss in mindestens einer Richtung deutlich größer sein als die oben angegebenen Werte.

#### *3.1.6. Durchsteckmontage*

Eine Durchsteckmontage ist sowohl im Hinblick auf den Schaltschrankplatz als auch das Wärmemanagement die effizienteste Installation. Wenn der Kühlkörper aus der Rückseite der elektrischen Schalttafel herausragt, wird die vom Antrieb erzeugte Wärme außerhalb der Schalttafel ausgestoßen.

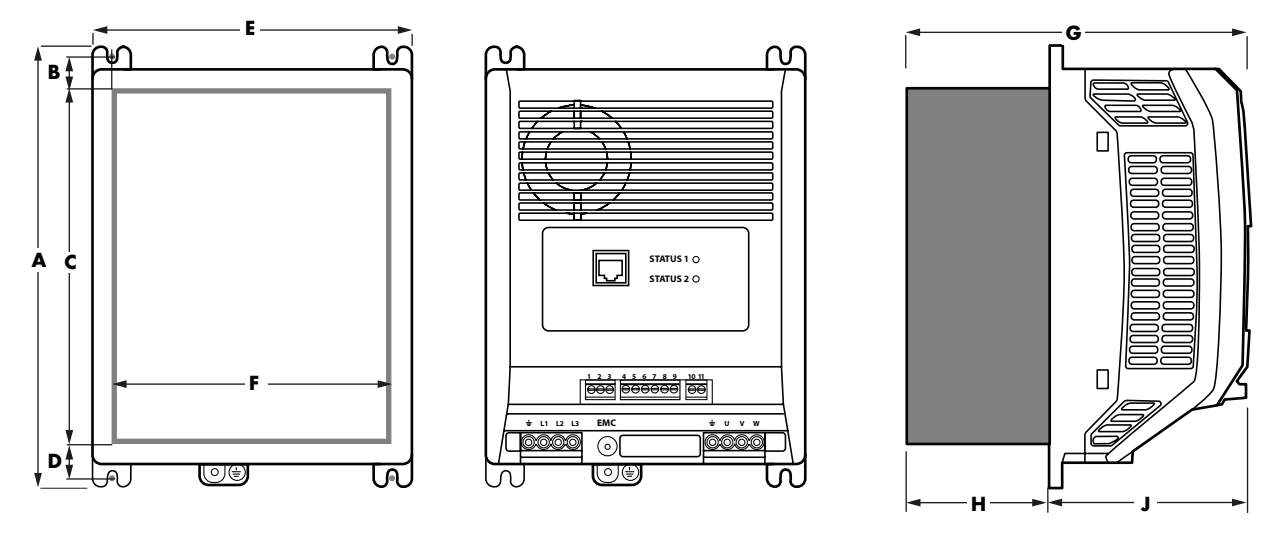

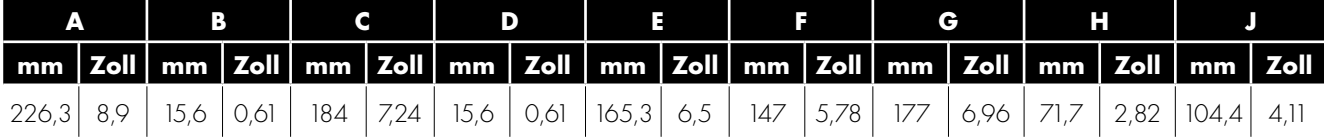

#### *3.1.7. Schaltschrankeinbau (mit dem Montageset für Schaltschrankeinbau)*

Wenn die Installation keine Durchsteckmontage zulässt, kann der Antrieb mit dem optionalen Montageset für Schaltschrankeinbau auf der rückwärtigen Platte eines Schaltschranks montiert werden.

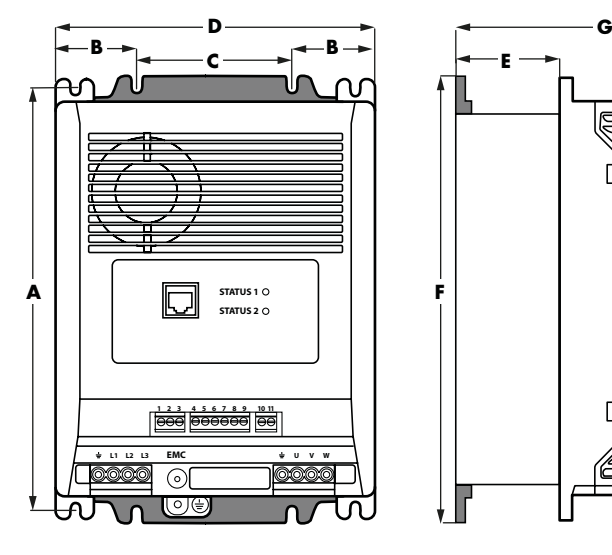

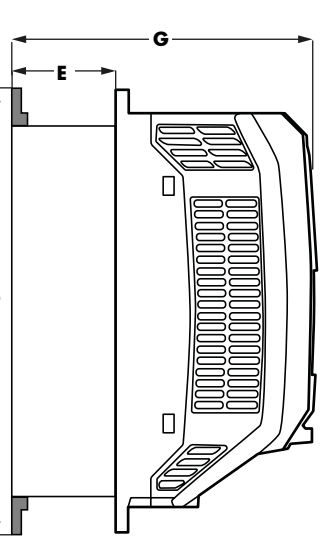

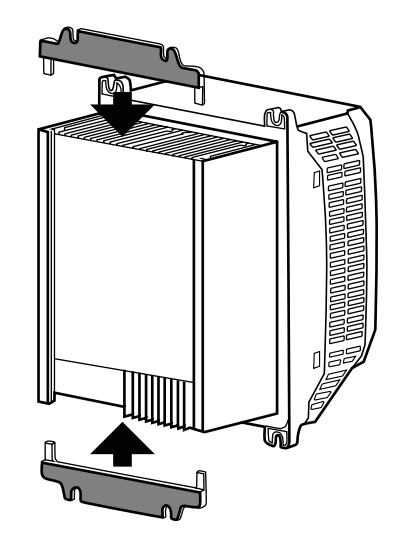

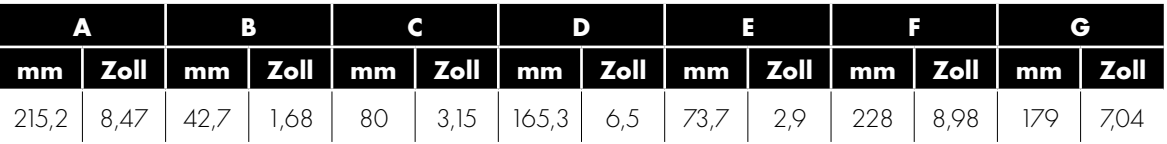

 $\overline{\mathbf{3}}$ 

#### *3.1.8. Schaltschrankeinbau der Ausführung mit Cold-Plate*

Der Optidrive Coolvert ist statt mit Kühlkörper mit einer Cold-Plate erhältlich, die auf einer Wärmeübertragungsfläche montiert werden muss, sodass die Verluste des Antriebs beseitigt werden und die Cold-Plate-Temperatur aufrechterhalten wird, wie in der Tabelle in Abschnitt *[3.1.9. Kapazitätsberechnung der Cold-Plate Auf Seite 11](#page-10-0)*.

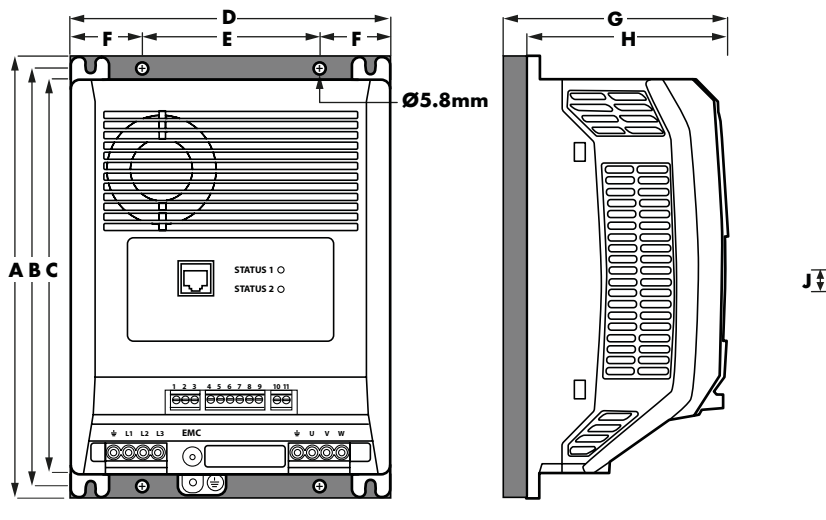

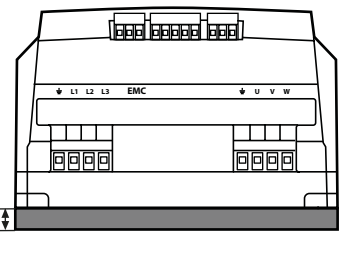

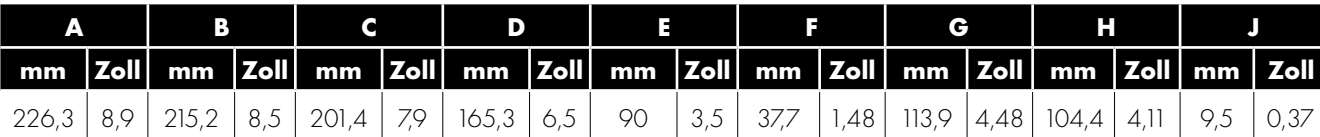

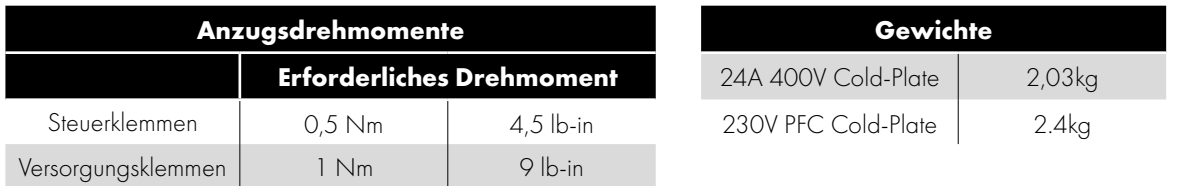

#### <span id="page-10-0"></span>*3.1.9. Kapazitätsberechnung der Cold-Plate*

Die Ausführungen des Optidrive Coolvert mit Cold-Plate müssen auf einer metallischen, wärmeleitenden Fläche montiert werden, welche die vom Antrieb erzeugte Wärme abführt. Eine Thermostatverbindung oder eine Wärmeübertragungskomponente muss hinzugefügt werden, um eine optimale Wärmeübertragung und einen minimalen thermischen Widerstand zu gewährleisten.

Damit der Antrieb innerhalb der Auslegungstemperaturen bleibt, müssen die folgenden Informationen beim Entwurf des Systems berücksichtigt werden:

- Wählen Sie die gewünschte PWM-Betriebsfrequenz aus den verfügbaren Optionen im Parameter P5-06 aus.
- Bestimmen Sie die maximal zulässige Temperatur des Antriebs, T<sub>MAX</sub>, aus der nachfolgenden Tabelle X.
- Berechnen Sie die vom Motor absorbierte elektrische Leistung, P<sub>MOT</sub>, basierend auf der Motornennspannung, dem Motornennstrom und der Effizienz.
- $P_{MOT} = \sqrt{3} \times$  Nennspannung × Nennstrom × Leistungsfaktor × Wirkungsgrad
- Berechnen Sie die Verluste im Antrieb, P<sub>LOSS</sub>, bezogen auf die erforderliche Motorleistung
	- $P_{\text{DSS}} = P_{\text{MOT}}$  \* (1 Wirkungsgrad des Antriebs)

Typische Wirkungsgrade des Antriebs sind in der nachfolgenden Tabelle für jede verfügbare effektive Schaltfrequenz dargestellt:

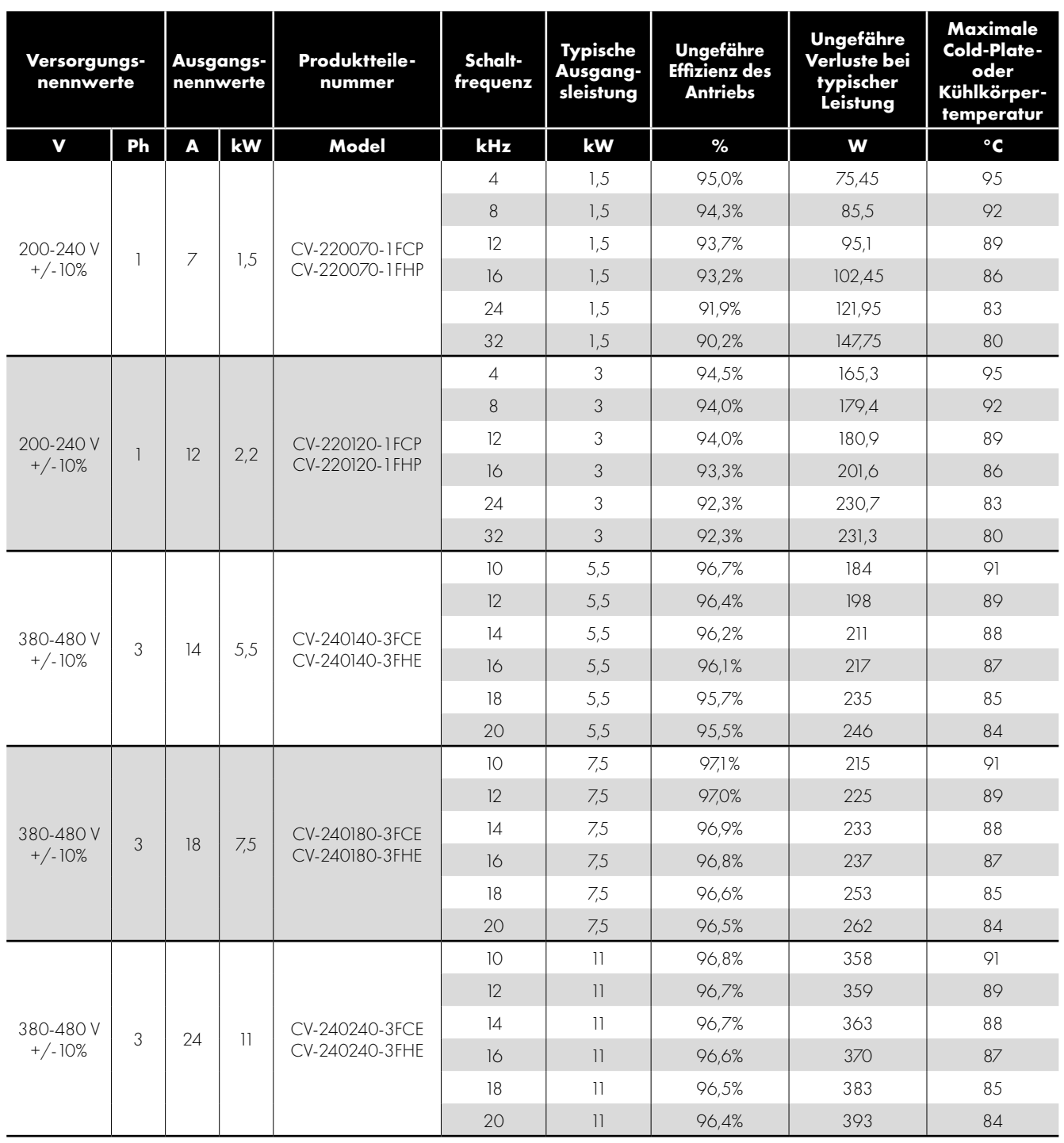

#### <span id="page-12-0"></span>**3.2. Anschlussplan**

Die Positionen aller Stromklemmen sind direkt auf dem Produkt markiert. Die AC-Stromversorgung und die Motoranschlüsse befinden sich unten am Gerät.

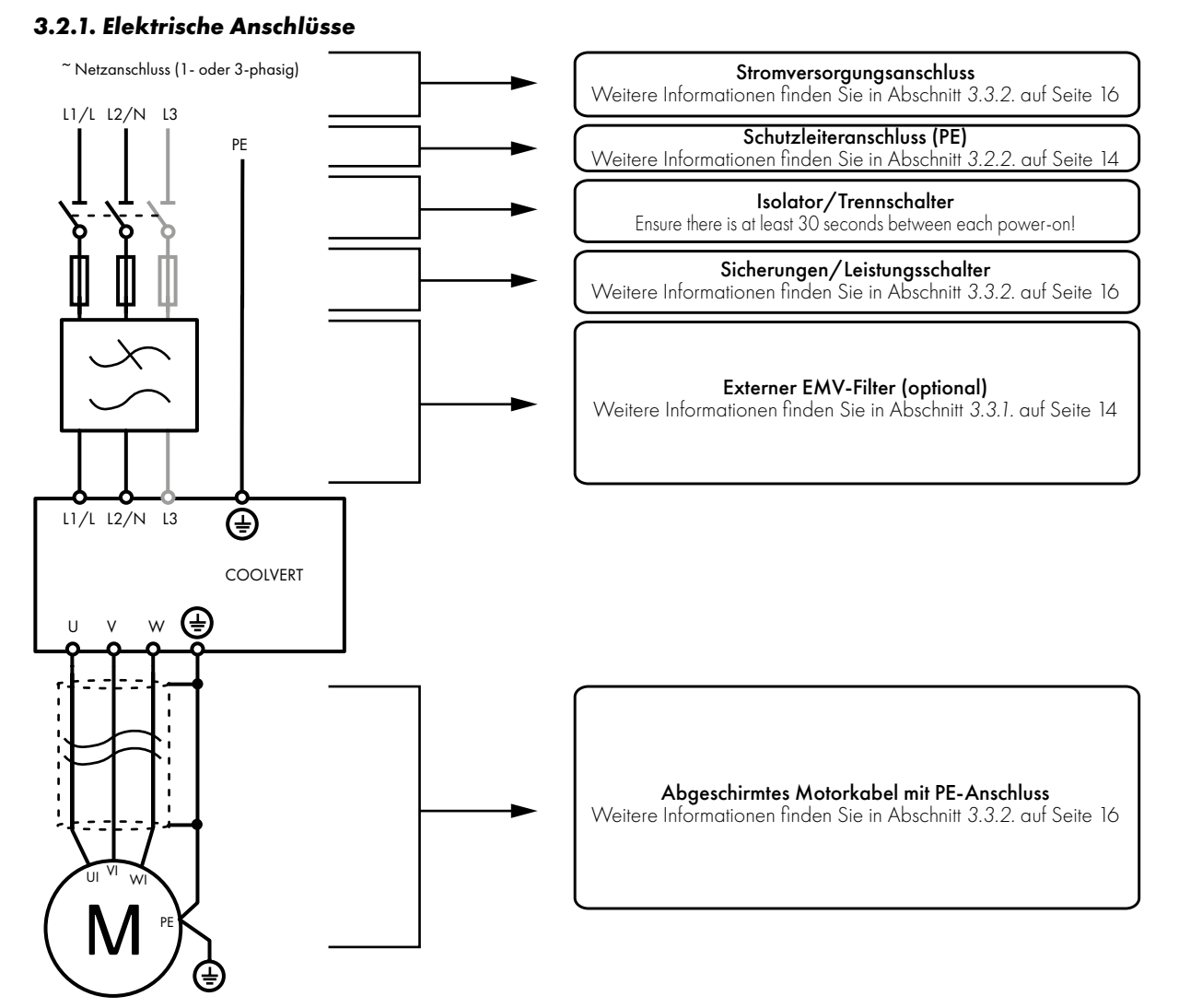

Diese Anleitung dient lediglich als Hilfe für eine ordnungsgemäße Installation. Invertek Drives Ltd übernimmt keine Verantwortung für die Einhaltung bzw. Nichteinhaltung der für die korrekte Installation dieses Antriebs oder der zugehörigen Geräte geltenden nationalen oder lokalen Vorschriften. Die Nichteinhaltung dieser Vorschriften kann zu Personen- und/oder Sachschäden führen.

Der Optidrive Coolvert enthält Hochspannungskondensatoren, die auch nach dem Trennen von der Hauptversorgung einige Zeit zur Entladung benötigen. Trennen Sie vor Beginn der Arbeiten die Hauptversorgung von den Netzeingängen. Warten Sie dann zehn (10) Minuten, bis sich die Kondensatoren auf ein sicheres Spannungsniveau entladen haben. Eine Nichtbefolgung dieser Vorsichtsmaßnahme kann zu schweren Verletzungen oder Todesfällen führen.

Dieses Gerät darf nur von qualifiziertem Fachpersonal installiert, eingestellt, betrieben und gewartet werden, das mit der Bauweise und dem Betrieb des Geräts sowie den damit verbundenen Gefahren vertraut ist. Bevor Sie fortfahren, lesen Sie diese Anleitung und alle anderen einschlägigen Handbücher sorgfältig durch. Eine Nichtbefolgung dieser Vorsichtsmaßnahme kann zu schweren Verletzungen oder Todesfällen führen.

#### <span id="page-13-1"></span>*3.2.2. Erdungsrichtlinien*

Jeder Optidrive Coolvert muss einzeln und DIREKT mit der Erdungsklemme an die Erdungssammelschiene (durch den Filter, wenn installiert) angeschlossen werden. Die Erdungsanschlüsse des Optidrive Coolvert dürfen keine Masseschleifen zwischen Antrieben bzw. zu oder von einem anderen Gerät bilden. Die Erdschleifenimpedanz muss den jeweiligen lokalen Arbeitsschutzbestimmungen entsprechen. Zur Einhaltung der UL-Vorschriften müssen für alle Erdverbindungen UL-konforme Ringkabelschuhe verwendet werden. Die Erdung des Antriebs muss mit der Systemerdung verbunden werden. Die Erdungsimpedanz muss den Anforderungen der nationalen und lokalen Arbeitsschutzvorschriften und/oder Elektrorichtlinien entsprechen. Die Unversehrtheit aller Erdungsanschlüsse muss regelmäßig überprüft werden.

#### **Schutzleiter**

Der Querschnitt des Schutzleiters muss mindestens die Größe des Querschnitts der Netzanschlussleitung haben.

#### **Sicherheitserdung**

Hierbei handelt es sich um die gesetzlich vorgeschriebene Schutzerdung für den Antrieb. Einer dieser Punkte muss mit Stahlelementen eines benachbarten Gebäudes (Träger), einer Erdungsstange oder Erdsammelschiene verbunden werden. Die Erdungspunkte müssen den Anforderungen der nationalen und lokalen Arbeitsschutzbestimmungen und/oder Elektrorichtlinien entsprechen.

#### **Motorerdung**

Die Motorerdung muss mit einer der Erdungsklemmen des Antriebs verbunden werden.

#### **Erdschlussüberwachung**

Bei Antrieben kann ein Ableitstrom gegen Erde von mehr als 3,5 mA auftreten. Der Optidrive Coolvert wurde nach den Anforderungen internationaler Normen mit dem geringstmöglichen Ableitstrom entwickelt. Die Stromstärke hängt von der Länge und Art des Motorkabels, der effektiven Taktfrequenz, den verwendeten Erdungsanschlüssen und dem installierten EMV-Filter ab. Bei Verwendung eines Fehlerstrom-Schutzschalters (FI-Schalter) gelten folgende Bedingungen:

- Es ist ein Gerät vom Typ B (oder B+) zu verwenden.
- Das Gerät muss für den Schutz von Geräten mit Gleichstromanteil im Ableitstrom geeignet sein.
- Für jeden Optidrive Coolvert muss ein eigener Fehlerstrom-Schutzschalter verwendet werden.

#### **Schirmanschluss (Kabelabschirmung)**

Die Klemme für die Sicherheitserdung bietet einen Erdungspunkt für die Kabelabschirmung des Motors. Die Kabelabschirmung des Motors, der an dieser Klemme angeschlossen ist (Antriebseite), muss auch mit dem Motorgehäuse (Motorseite) verbunden werden. Verwenden Sie einen Schirmanschluss oder eine EMV-Klemme, um den Schirm mit dem Schutzleiteranschluss zu verbinden.

#### <span id="page-13-0"></span>**3.3. EMV-konforme Installation**

Der Optidrive Coolvert wurde in Übereinstimmung mit den strengen EMV-Normen entworfen. Alle Modelle sind mit einem internen EMV-Filter ausgestattet, der die Störaussendungen in Übereinstimmung mit den harmonisierten Europäischen Normen reduziert. Es liegt in der Verantwortung des Monteurs, dass das Gerät oder System, in dem der Optidrive Coolvert eingebaut wird, den lokal geltenden Normen entspricht. In der Europäischen Union gilt die EMV-Richtlinie EMV 2014/30/EU.

Der Optidrive Coolvert ist dazu gedacht, in festen Einbauvorrichtungen verbaut zu werden. Der Einbau darf nur durch Fachpersonal erfolgen. Die EMV-Norm kann nur eingehalten werden, wenn die in diesem Kapitel enthaltenen Anleitungen strikt eingehalten werden.

<span id="page-13-2"></span>**HINWEIS** Es liegt in der Verantwortung des Monteurs, dass das Endprodukt, in dem der Optidrive Coolvert verbaut ist, sämtliche für dieses Endprodukt geltenden Normen einhält.

 $\overline{\mathbf{3}}$ 

#### *3.3.1. Empfohlene Installation zur Einhaltung der EMV-Vorschriften*

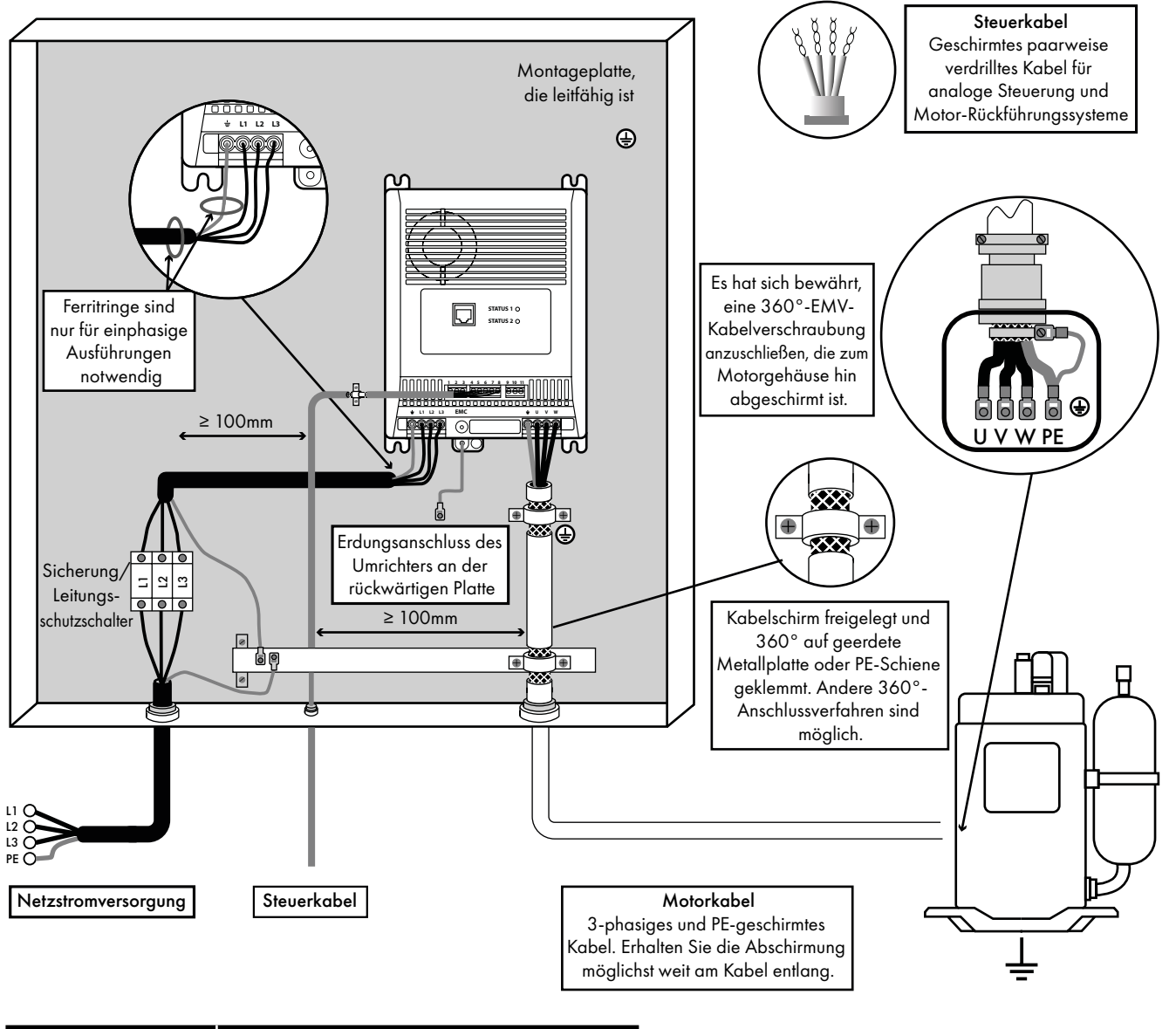

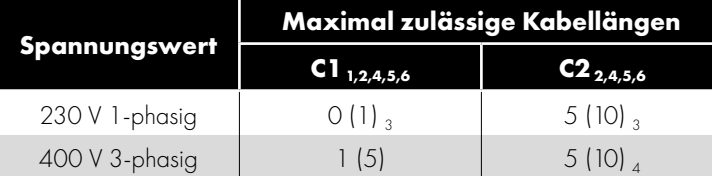

#### **HINWEIS**

 In Klammern wird die zulässige Kabellänge bei zusätzlichem externem EMV-Filter angegeben.

Informationen zu optionalen externen EMV-Filtern sind in Abschnitt *[2.2.2. Optionale externe EMV-Filter Auf Seite 6](#page-5-1)*.

#### **Allgemeines**

1 Es wird nur die Einhaltung der Kategorie C1 für leitungsgeführte Störaussendungen erreicht. Damit die Störaussendungen der einphasigen PFC-Antriebe mit 230 V Kategorie C2 entsprechen, muss ein Ferritkern (z. B. eine Fair-Rite Snap-On Ferrithülse für runde Kabel 0431176451) um das Versorgungskabel und einer um das Erdungskabel herum installiert werden.

**HINWEIS** Die Verwendung einiger Ferrite mit geteiltem Kern kann das von der Installation erzeugte akustische Geräusch verstärken. Ganze Ferrite erfüllen die erforderlichen Vorteile, ohne das akustische Geräusch der Anlage zu verstärken.

#### **Stromversorgungskabel**

- 2 Ein für eine Festinstallation und die verwendete Netzspannung geeignetes abgeschirmtes Kabel. Abgeschirmtes geflochtenes oder verdrilltes Kabel, dessen Schirm mindestens 85 % der Kabeloberfläche abdeckt, mit einer niedrigen HF-Signalimpedanz. Die Installation eines Standardkabels in einem geeigneten Stahl- oder Kupferrohr ist ebenfalls zulässig. Achten Sie darauf, dass das Metallrohr ausreichend geerdet ist.
- 3 Ein für eine Festinstallation und die verwendete Netzspannung geeigneter konzentrischer Schutzleiter. Die Installation eines Standardkabels in einem geeigneten Stahl- oder Kupferrohr ist ebenfalls zulässig.

#### **Motorkabel**

- 4 Ein für eine Festinstallation und die verwendete Netzspannung geeignetes abgeschirmtes Kabel. Abgeschirmtes geflochtenes oder verdrilltes Kabel, dessen Schirm mindestens 85 % der Kabeloberfläche abdeckt, mit einer niedrigen HF-Signalimpedanz. Die Installation eines Standardkabels in einem geeigneten Stahl- oder Kupferrohr ist ebenfalls zulässig. Achten Sie darauf, dass das Metallrohr ausreichend geerdet ist.
- 5 Der Kabelschirm muss mit einer EMV-gerechten Verschraubung am Motor angebracht werden, die eine möglichst großflächige Verbindung mit dem Motorgehäuse ermöglicht. Der Kabelschirm muss außerdem an der Antriebsseite angeklemmt werden, möglichst nahe an den Ausgangsklemmen des Antriebs. Wird der Antrieb in einem Stahl-Schaltschrank montiert, muss der Kabelschirm mit geeigneten EMV-Klemmen oder EMV-Verschraubungen direkt auf der rückwärtigen Platte des Steuerschranks und möglichst nahe am Antrieb angebracht werden. Die Erdungsklemme des Antriebs muss ebenfalls direkt an dieser Stelle angeklemmt werden. Hierfür ist ein geeignetes Kabel mit geringer Impedanz bei hochfrequenten Strömen zu verwenden.

#### **Steuerkabel**

<sup>6</sup> Ein abgeschirmtes Kabel mit einer niedrigen Impedanz. Für analoge Signale werden paarweise verdrillte Kabel empfohlen.

#### <span id="page-15-0"></span>*3.3.2. Stromversorgungsanschluss*

#### **Kabelauswahl**

- Für eine 1-phasige Versorgung sollten die Kabel der Stromversorgung an die Klemmen L1/L und L2/N angeschlossen werden.
- Für eine 3-phasige Versorgung sollten die Kabel der Stromversorgung an die Klemmen L1, L2 und L3 angeschlossen werden. Die Phasenfolge ist hier unwichtig.
- Informationen zur Einhaltung der CE- und C-Tick-EMV-Vorschriften erhalten Sie in Abschnitt *[3.3. EMV-konforme Installation Auf](#page-13-0)  [Seite 14](#page-13-0)*.
- Nach EN 61800-5-1 muss eine feste Installation mit einer geeigneten Trennvorrichtung erfolgen, die zwischen dem Optidrive Antrieb und der AC-Stromquelle installiert wird. Diese muss den lokalen Sicherheitsvorschriften (z. B. in Europa der Maschinensicherheitsrichtlinie EN 60204-1) entsprechen.
- Die Kabel müssen den lokalen Vorschriften entsprechend bemessen werden. Die maximalen Abmessungen finden Sie in Abschnitt *[6.2. Detaillierte Produkt-Nennwerttabellen Auf Seite 44](#page-43-0)*.

#### **Auswahl von Sicherungen/Leistungsschaltern**

- Zum Schutz des Eingangsstromkabels müssen geeignete Sicherungen entsprechend der Daten in Abschnitt *[6.2. Detaillierte](#page-43-0)  [Produkt-Nennwerttabellen](#page-43-0)* installiert werden. Die Sicherungen müssen den geltenden lokalen Vorschriften entsprechen. Im Allgemeinen sind Sicherungen vom Typ gG (EN 60269) oder UL-Typ J ausreichend, in manchen Fällen können aber auch Sicherungen vom Typ aR erforderlich sein. Die Abschaltzeit der Sicherungen muss unter 0,5 Sekunden liegen.
- Wenn die lokalen Vorschriften dies erlauben, können statt Sicherungen auch Leitungsschutzschalter vom Typ B mit vergleichbaren Nennwerten verwendet werden, vorausgesetzt das Schaltvermögen ist für die Installation ausreichend.
- Nach EN 60439-1 beträgt der maximal zulässige Kurzschlussstrom der Optidrive Versorgungsklemmen 100 kA.

#### **Motoranschluss**

- Im Vergleich zum Versorgungsnetz erzeugen Frequenzumrichter am Motor schnell schaltende Ausgangsspannungen (PWM). Für Motoren, die für den Betrieb mit drehzahlvariablen Antrieben gewickelt wurden, sind keine weiteren vorbeugenden Maßnahmen notwendig. Falls jedoch die Qualität der Isolierung unbekannt sein sollte, muss der Hersteller des Motors kontaktiert werden, da eventuell präventive Maßnahmen notwendig sind.
- Der Motor muss über ein geeignetes Drei- oder Vierleiterkabel an die Klemmen U, V und W des Optidrive Antriebs angeschlossen werden. Wenn ein Dreileiterkabel verwendet wird, dessen Schirmung als Erdleiter funktioniert, muss dieses mindestens den gleichen Querschnitt aufweisen wie die Phasenleiter, wenn sie aus dem gleichen Material bestehen. Wenn ein Vierleiterkabel verwendet wird, muss der Erdleiter mindestens den Querschnitt der Phasenleiter besitzen und aus dem gleichen Material bestehen.
- Die Motorerdung muss an einer der Erdungsklemmen des Antriebs angeschlossen werden.
- Für alle Modelle gilt die folgende maximal zulässige Motorkabellänge: 10 Meter geschirmt oder 20 Meter ungeschirmt.

Installation

#### **Stromanschlüsse**

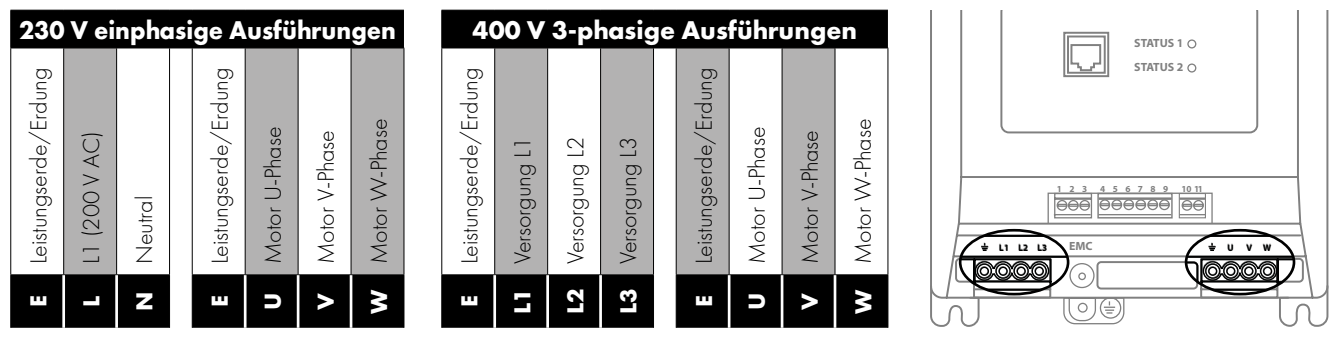

#### *3.3.3. Steuerungsverkabelung*

Der Optidrive Coolvert besitzt steckbare Steuerklemmen für eine einfache Installation. Es gibt drei steckbare Klemmblöcke, die wie folgt aufgeteilt sind:

- Serielle Kommunikation (T1 T3)
- $\blacksquare$  Eingänge (T5 T9)
- Ausgangsrelais (T10 T11)

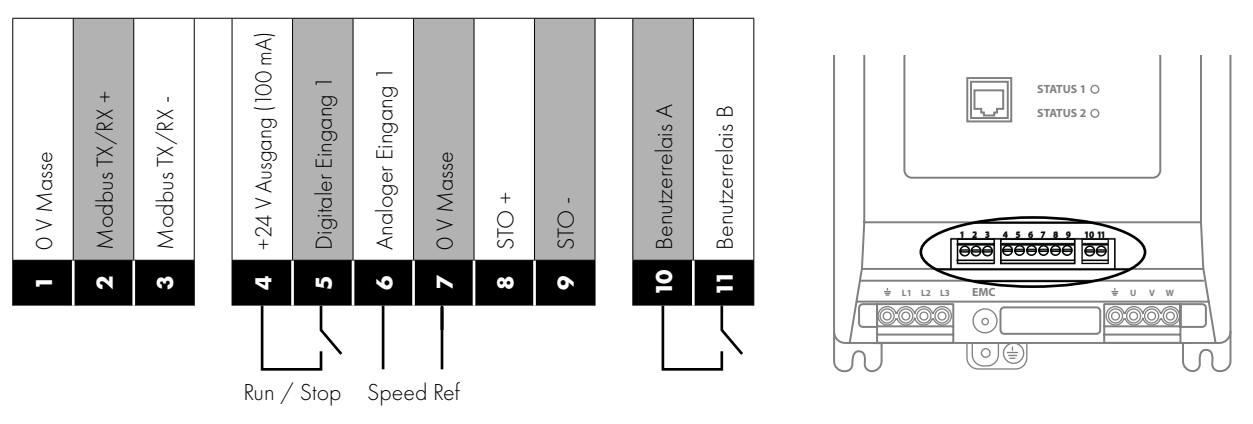

#### *RJ45-Anschluss*

Dieser Anschluss kann mit dem Optistick Smart verwendet werden, um Parameter zu kopieren oder zum Verbinden mit der mobilen App oder PC-Tools oder für eine Master-/Follower-Konfiguration von Antrieben.

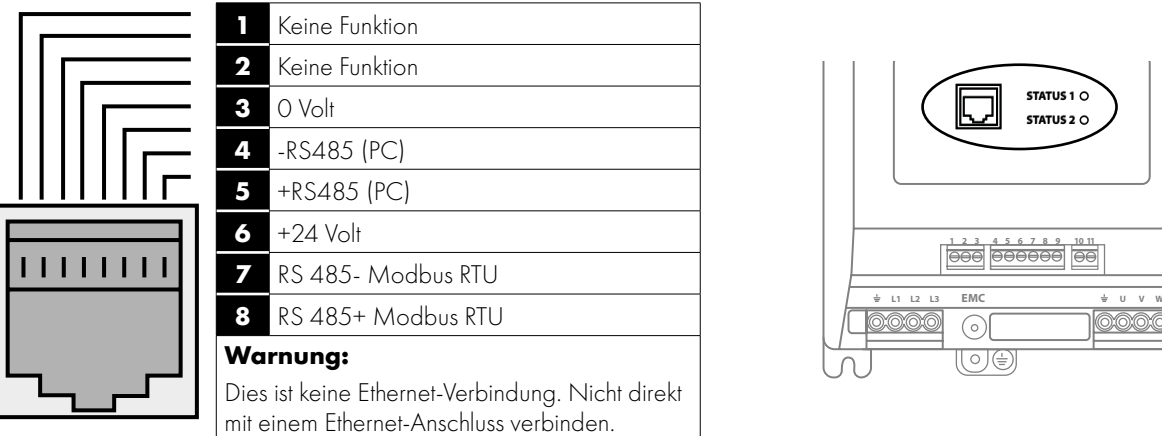

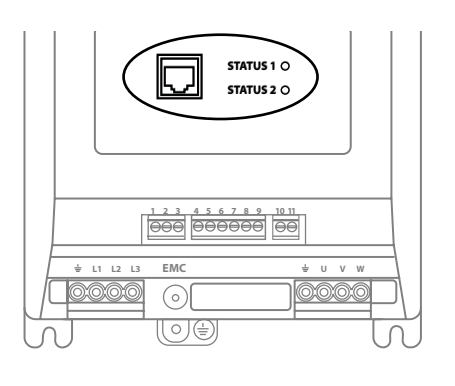

Der RJ45-Anschluss besitzt einige Klemmen, die wie nachfolgend dargestellt intern parallel mit den steckbaren Steuerklemmen verbunden sind:

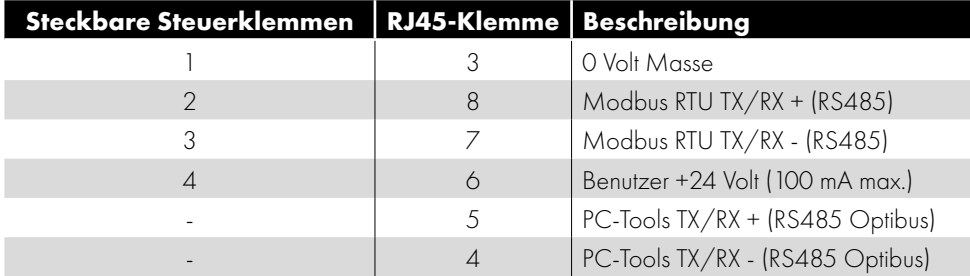

#### *3.3.4. Safe Torque Off (Sicher abgeschaltetes Moment)*

Der Begriff "Safe Torque OFF" wird in diesem Abschnitt mit STO abgekürzt. Wenn die STO-Funktion in Ihrer Installation nicht benötigt wird, müssen Sie den STO-Stromkreis abkoppeln, indem Sie wie nachfolgend gezeigt Klemme 4 mit Klemme 8 und Klemme 7 mit Klemme 9 koppeln. Weitere Informationen zur Funktionalität und den Einschränkungen des STO-Stromkreises finden Sie im weiteren Verlauf dieses Kapitels.

#### *Zeigt die notwendigen Koppelungen, wenn STO nicht benötigt wird*

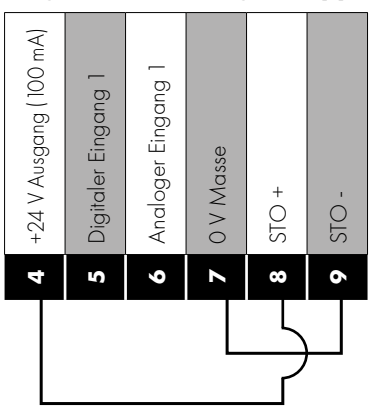

#### **Verantwortlichkeiten**

Der Haupt-Systementwickler trägt vor der Inbetriebnahme des Antriebs die Verantwortung für die Festlegung der Anforderungen des gesamten "Sicherheitssteuersystems", in das der Antrieb eingebaut wird. Er ist außerdem verantwortlich dafür, für das vollständige System eine Risikobewertung durchzuführen, und sicherzustellen, dass die Anforderungen an das "Sicherheitssteuersystem" uneingeschränkt eingehalten werden und dessen Funktion vollständig verifiziert wurde. Dazu gehört ein Test der STO-Funktion. Der Systementwickler muss anhand einer umfassenden Risiko- und Gefahrenanalyse alle möglichen Risiken und Gefahren im System ermitteln. Das Ergebnis der Analyse muss eine Einschätzung der möglichen Gefährdungen enthalten und die Risikostufen festlegen sowie mögliche Maßnahmen für deren Reduzierung auflisten. Die Beurteilung der STO-Funktion wird durchgeführt, um ihre Eignung für die jeweilige Risikokategorie zu gewährleisten.

#### **Das bietet die STO-Funktion**

Die STO-Funktion verhindert, dass durch den Antrieb ein Drehmoment erzeugt wird, wenn keine STO-Eingangssignale (Klemme 8 bzw. 9) vorhanden sind. So kann der Antrieb in ein vollständiges Sicherheitssteuersystem eingebaut werden, bei dem STO-Anforderungen erfüllt werden müssen.<sup>1</sup> Mit der STO-Funktion sind üblicherweise elektromechanische Schalter mit Hilfskontakten zur Gegenprüfung überflüssig, die sonst für Sicherheitsfunktionen notwendig sind.<sup>2</sup> Die STO-Funktion ist standardmäßig im Antrieb eingebaut und entspricht der Bestimmung von "Safe Torque Off", wie sie in EN 61800-5-2:2016 festgelegt ist. Die STO-Funktion entspricht außerdem einem unkontrollierten Stopp gemäß Kategorie 0 (Not-Aus) der Norm EN 60204-1. Dies bedeutet, dass der Motor bei Aktivierung der STO-Funktion einen Freilaufstopp durchführt. Es sollte geprüft werden, ob dieses Verfahren für das System, das der Motor antreibt, geeignet ist. Die STO-Funktion wird auch in den Fällen als Failsafe-Methode angesehen, in denen kein STO-Signal vorhanden ist und ein einzelner Fehler im Antrieb aufgetreten ist. Die Eignung des Antriebs hierfür wurde mit folgenden Sicherheitsnormen bestätigt:

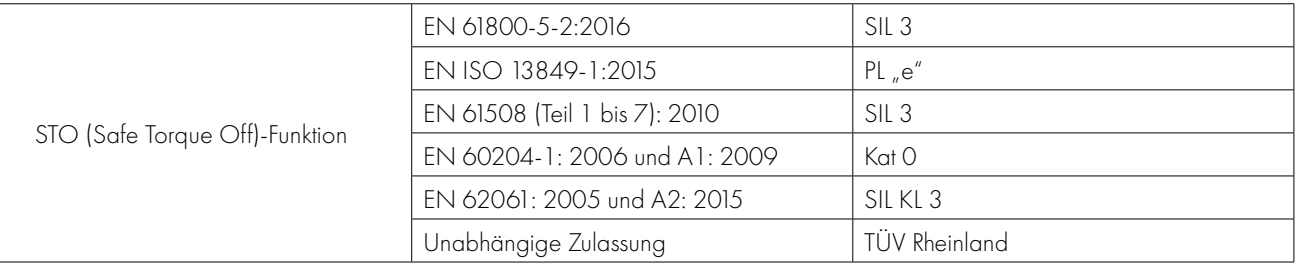

**HINWEIS** Eine regelmäßige Prüfung des gesamten Sicherheitskreises, in den der STO des Frequenzumrichters integriert ist, ist zwingend erforderlich. Die Prüfung sollte alle drei Monate oder weniger wiederholt werden, um sicherzustellen, dass die Integritätsstufe des Sicherheitskreises aufrechterhalten wird.

 $\overline{\mathbf{3}}$ 

#### **Das bietet die STO-Funktion nicht**

Den Antrieb vor Beginn von Arbeiten SPANNUNGSFREI schalten. Die STO-Funktion schützt nicht vor Hochspannungen an den Stromklemmen des Antriebs.

<sup>1</sup>**HINWEIS** Die STO-Funktion schützt nicht vor einem unerwarteten Neustart des Antriebs. Sobald das relevante Signal bei den STO-Eingängen eingeht, ist (je nach Parametereinstellungen) ein automatischer Neustart möglich. Aus diesem Grund sollte die Funktion nicht für kurzzeitige, nicht-elektrische Maschinenoperationen (wie Reinigung oder Wartung) verwendet werden.

<sup>2</sup>**HINWEIS** Bei manchen Anwendungen sind zur Erfüllung der Anforderungen an die Systemsicherheitsfunktionen zusätzliche Maßnahmen erforderlich. Die STO-Funktion kann nicht zur Motorbremsung verwendet werden. Wenn hierfür Bedarf besteht, sollte eine alternative Methode wie eine Zeitverzögerung per Sicherheitsrelais oder eine mechanische Bremse verwendet werden. In diesen Fällen sollte die geforderte Sicherheitsfunktion geprüft werden, da man sich nicht ausschließlich auf den Bremskreis des Antriebs verlassen sollte.

Beim Einsatz von Permanentmagnetmotoren und im unwahrscheinlichen Fall eines gleichzeitigen Defekts mehrerer Ausgangsleistungsgeräte kann es sein, dass die Motorwelle effektiv um 180/p Grad rotiert (wobei p für die Anzahl der Motorpolpaare steht).

#### **STO-Betrieb**

Wenn die STO-Eingänge mit Strom versorgt werden, befindet sich die STO-Funktion im Standby. Wenn der Antrieb einen Befehl/ein Signal zum Starten erhält (je nach ausgewählter Methode in P1-11), erfolgen Start und Betrieb normal.

Wenn die STO-Eingänge nicht mit Strom versorgt werden, ist die STO-Funktion aktiviert und stoppt den Antrieb (Freilauf). Der Antrieb befindet sich im Safe Torque Off-Modus.

Damit der Antrieb den STO-Modus verlässt, müssen alle Fehlermeldungen zurückgesetzt und der STO-Eingang des Antriebs erneut mit Strom versorgt werden.

#### **STO-Status und Überwachung**

Die Statusüberwachung des STO-Eingangs kann auf verschiedene Arten erfolgen, die nachfolgend beschrieben werden:

#### **Optionale Fernbedienungs-Tastatur**

 Wenn der STO-Eingang im normalen Umrichterbetrieb (AC-Netzstrom liegt an) nicht mit Strom versorgt wird (STO-Funktion aktiviert), wird auf dem Display die Meldung "InHibit" angezeigt. Bit 5 des Statuswortes wird aktiv.

HINWEIS Wenn eine Fehlerabschaltung des Antriebs ausgelöst wurde, wird statt "InHibit" eine entsprechende Meldung angezeigt.

#### **Antrieb-Ausgangsrelais**

Antriebrelais 1: Ein Einstellen von P3-05 auf einen Wert von 5 führt zum Öffnen des Relais bei aktivierter STO-Funktion.

#### **STO Fehlercodes**

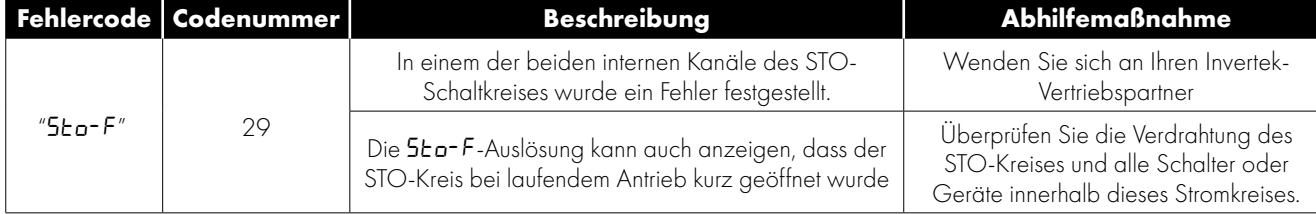

#### **Ansprechzeit der STO-Funktion**

Dies ist der Zeitraum vom Auftreten eines sicherheitsrelevanten Ereignisses der (aller) Komponenten bis zur Wiederherstellung des sicheren Zustands durch das System. (Stopp-Kategorie 0 nach EN 60204-1).

- Die Ansprechzeit vom stromlosen Zustand der STO-Eingänge bis zu einem Zustand des Antriebs, in dem kein Drehmoment im Motor erzeugt wird (STO aktiviert), beträgt weniger als 1 ms.
- Die Ansprechzeit vom stromlosen Zustand der STO-Eingänge bis zur Änderung des Überwachungsstatus beträgt weniger als 20 ms.
- Die Ansprechzeit von der Erkennung eines Fehlers im STO-Schaltkreis durch den Antrieb bis zur Anzeige "Fehler im Antrieb" im Display/im Digitalausgang beträgt weniger als 20 ms.

#### **Elektrischer STO-Anschluss**

Die STO-Verkabelung muss vor versehentlichen Kurzschlüssen und unerlaubten Änderungen geschützt werden, die zu einem Fehler des STO-Eingangssignals führen können. Weitere Informationen finden Sie in den nachfolgenden Abbildungen.

Beachten Sie zusätzlich zu den nachfolgenden Verkabelungsanweisungen für den STO-Schaltkreis Abschnitt *[3.3. EMV-konforme](#page-13-0)  [Installation Auf Seite 14](#page-13-0)* muss ebenfalls befolgt werden. Der Antrieb muss wie nachfolgend gezeigt verkabelt werden. Die 24 V DC-Signalquelle am STO-Eingang kann über die 24 V DC-Versorgung des Antriebs oder eine externe 24 V DC-Stromversorgung bereitgestellt werden.

#### *3.3.5. Empfohlene STO-Verkabelung*

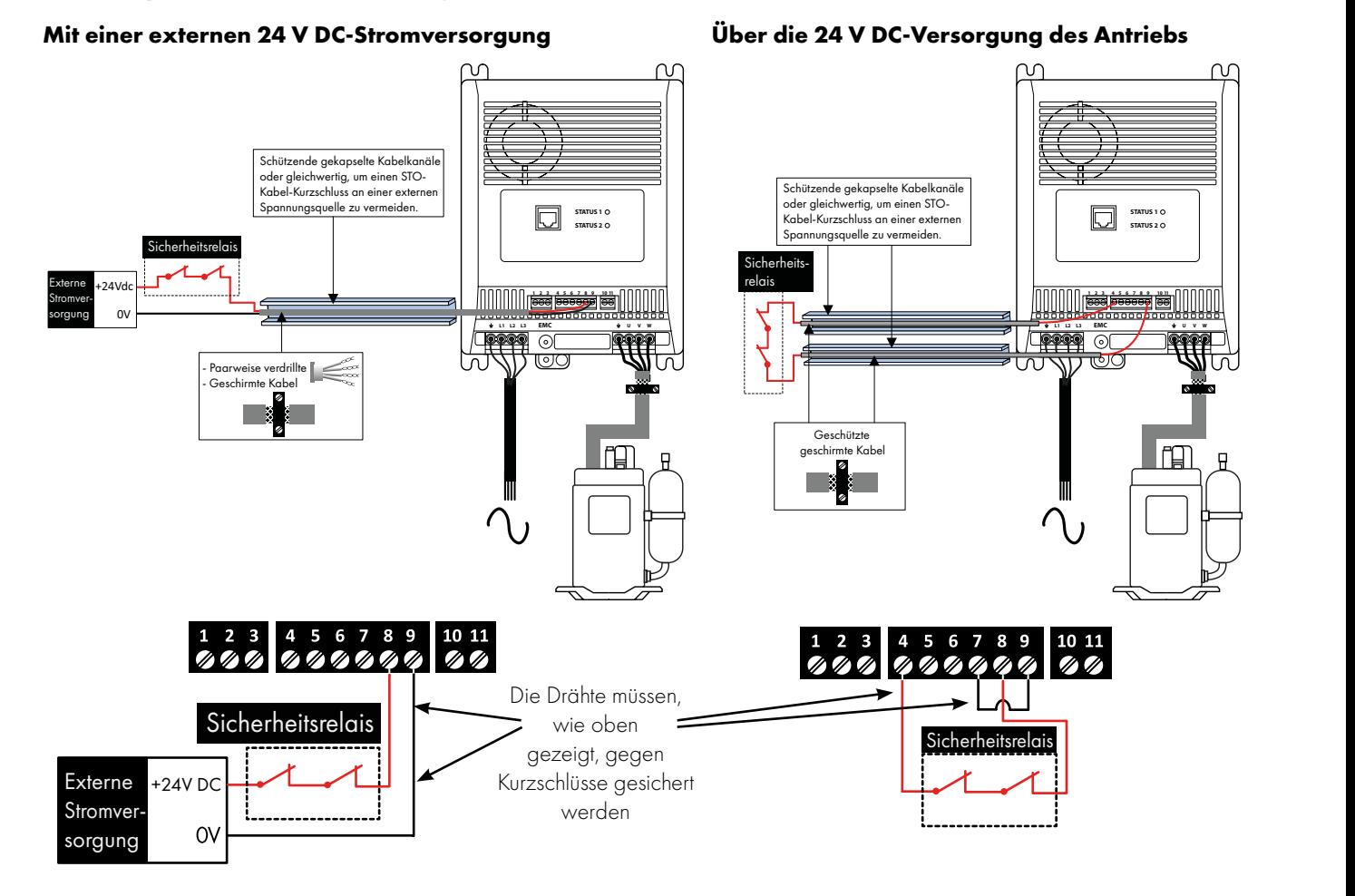

#### **HINWEIS** Die maximale Kabellänge zwischen Spannungsquelle und Antriebsklemmen darf 25 Meter nicht überschreiten.

#### <span id="page-19-0"></span>*3.3.6. Thermischer Motorüberlastschutz*

#### **Interner thermischer Überlastschutz**

Der Antrieb besitzt eine interne Schutzfunktion gegen thermische Motorüberlast. Übersteigt der Wert über einen bestimmten Zeitraum 100 % des in P1-08 festgelegten Parameters (z. B. 10 Sekunden lang 130 %), kommt es zu einer Fehlerabschaltung und der Meldung "I.t-trP".

#### **Motorthermistor-Anschluss**

Wenn ein Motorthermistor verwendet wird, muss er wie nachfolgend gezeigt angeschlossen werden:

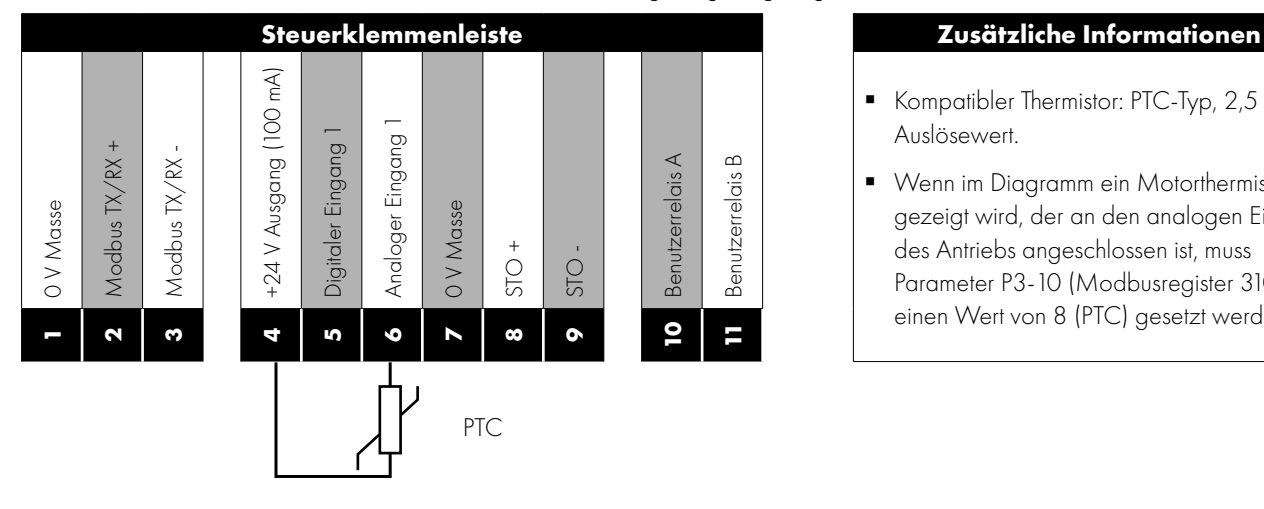

- Kompatibler Thermistor: PTC-Typ, 2,5 kΩ Auslösewert.
- **Wenn im Diagramm ein Motorthermistor** gezeigt wird, der an den analogen Eingang des Antriebs angeschlossen ist, muss Parameter P3-10 (Modbusregister 310) auf einen Wert von 8 (PTC) gesetzt werden.

 $\overline{\mathbf{3}}$ 

#### <span id="page-20-1"></span><span id="page-20-0"></span>**4.1. Standard-Prüfungen vor der Inbetriebnahme**

Sie müssen unbedingt darauf achten, dass der von Ihnen erworbene Coolvert sowohl für die Stromversorgung geeignet ist, an die Sie ihn anschließen möchten, als auch für den Motor, mit dem er verbunden wird.

Vor einem Start des Motors müssen die Daten des Motortypenschilds exakt eingegeben werden. Das Format der Informationen hängt von der Technologie des Motors ab. Sie müssen unbedingt darauf achten, dass die Daten im korrekten Format eingegeben werden. Ein häufiger Fehler besteht darin, einen falschen Wert für die rückwirkende EMK eines Permanentmagnetmotors bei Nenndrehzahl einzugeben, da diese als Spitzenspannung, Effektivspannung und Phasenspannung, Leitungsspannung und so weiter geschrieben werden kann.

#### *4.1.1. Motortyp und Steuermodus*

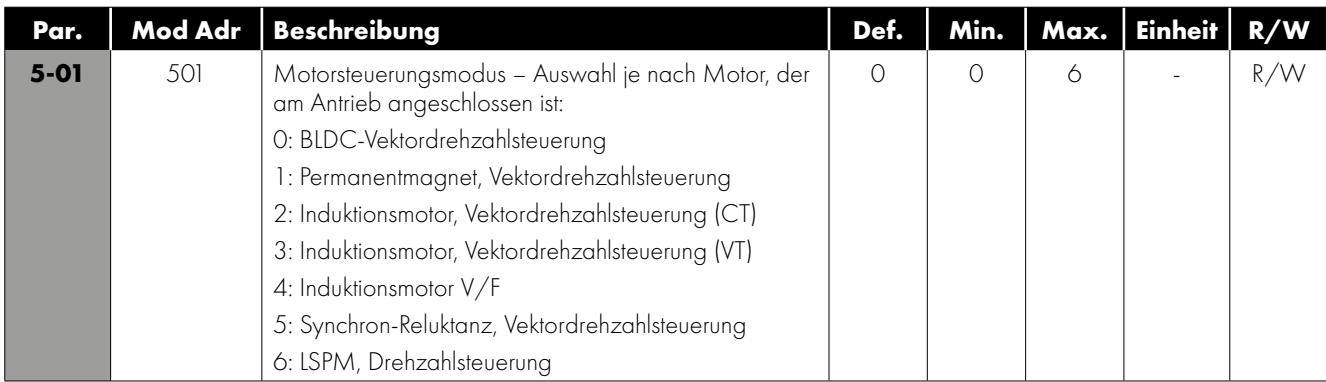

#### *4.1.2. Typenschilddaten des Motors*

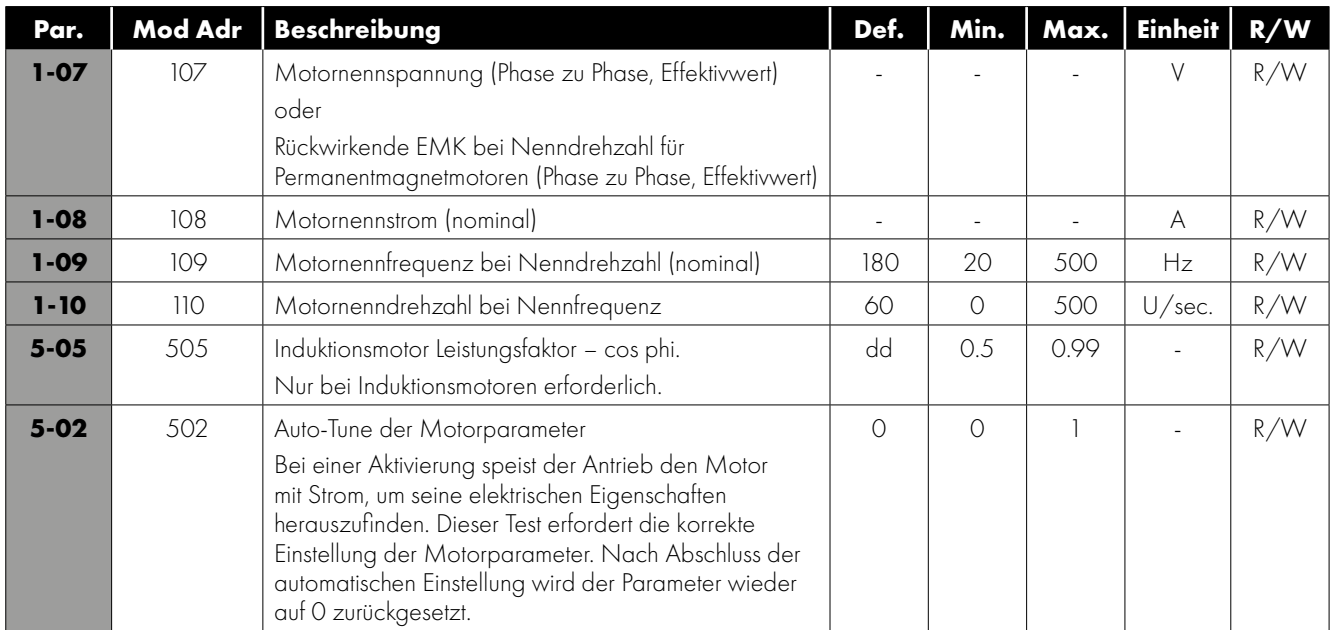

#### *4.1.3. Betriebsgrenzwerte und Rampenzeiten*

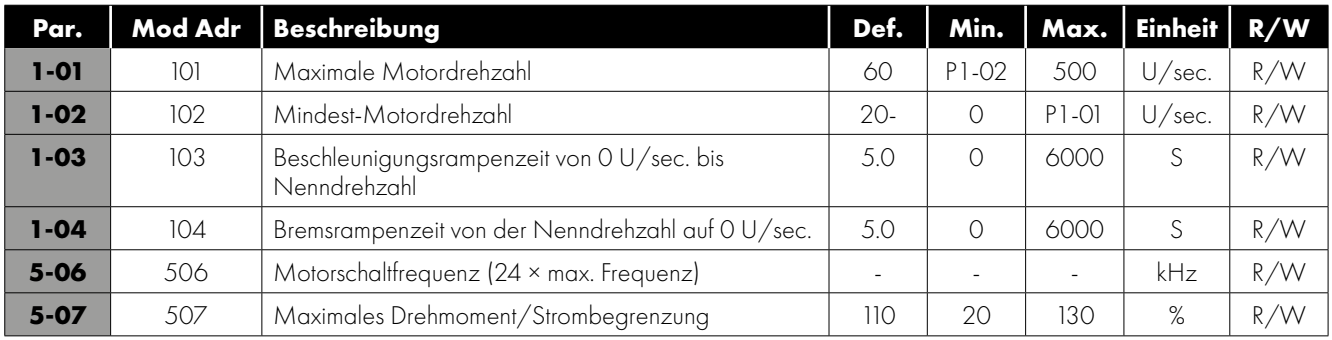

 $\overline{4}$ 

#### *4.1.4. Start Sequenz*

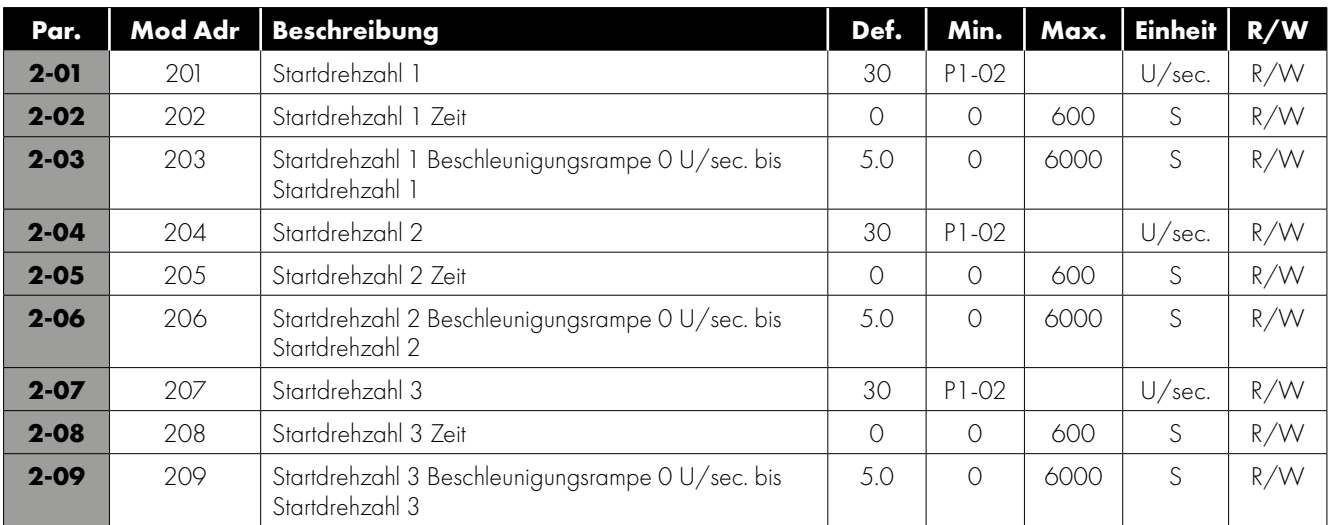

Wenn keine Einschaltfolge (oder ein Teil davon) benötigt wird, setzen Sie die Startdrehzahl auf 0 Sek, um die jeweilige Funktion zu deaktivieren. Wenn Sie z. B. einen Teil der Einschaltfolge haben möchten, setzen Sie die Startdrehzahl 1 (P2-01) auf die gewünschte Drehzahl in U/sec. und in P2-02 die Zeit, die der Motor bei Drehzahl 1 verweilt, sowie in P2-03 die gewünschte Rampenrate. P2-05 und P2-08 müssen jeweils auf 0 Sek. gesetzt sein. In diesem Beispiel wird der Antrieb beim Start bis zu der Drehzahl hochfahren, die in P2-01 gesetzt ist und dabei die in P2-03 eingestellte Beschleunigung für die in P2-02 definierte Dauer verwenden, bevor er die ausgewählte Drehzahlreferenz befolgt.

**HINWEIS** Die Rampenraten werden hier in Sekunden bis Nenndrehzahl des Motors eingegeben (z. B. 5,0 s, um von 0 U/s auf 60 U/s zu gehen).

#### *4.1.5. Blockierung eines Neustarts*

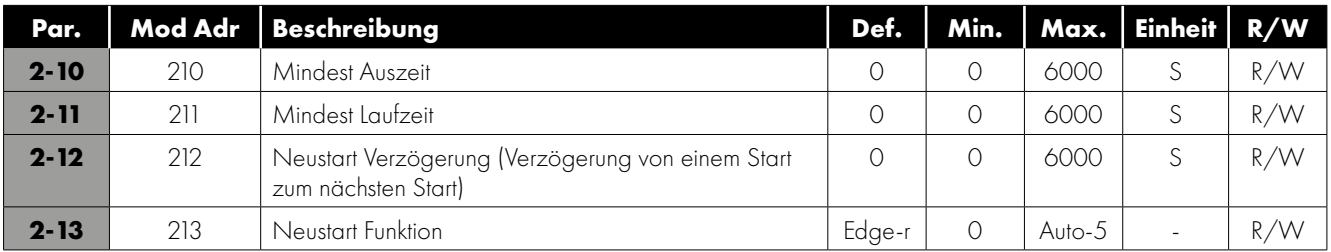

**HINWEIS** Ein Einstellen der Mindestzeit kann bedeuten, dass der Antrieb weiterläuft, wenn der Stopp-Befehl ausgelöst wird. Die Aufhebung des STO-Signals überschreibt alle anderen Befehle.

#### <span id="page-21-0"></span>*4.1.6. Steuermodus*

Siehe Abbildungen in Abschnitt *[4.2. Modbus-Anschlüsse Auf Seite 23](#page-22-0)* die für jeden Steuermodus für eine Mindest-Steuerungsverdrahtung notwendig sind.

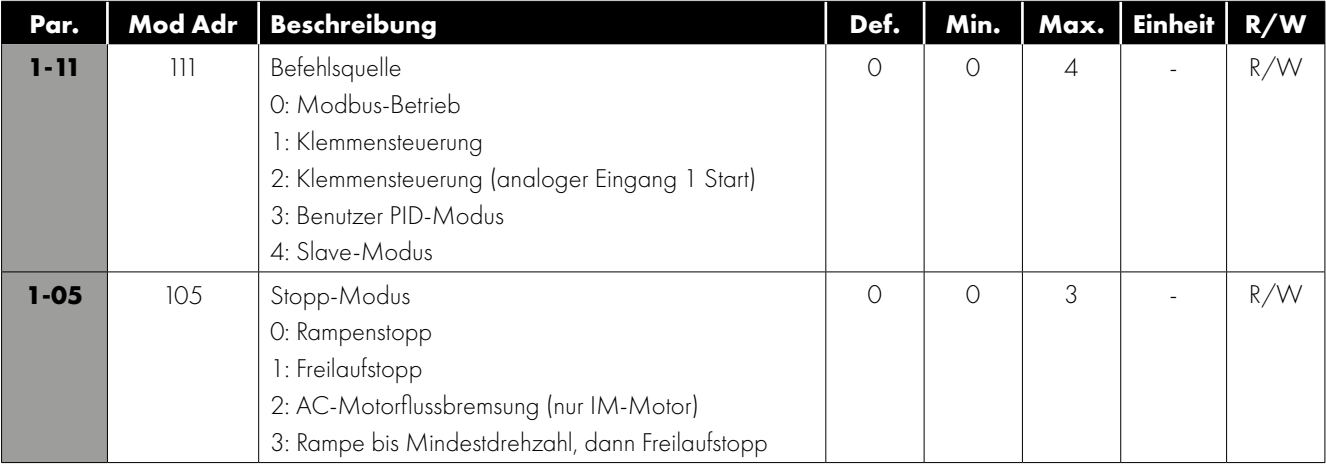

#### *4.1.7. Systemabgleich*

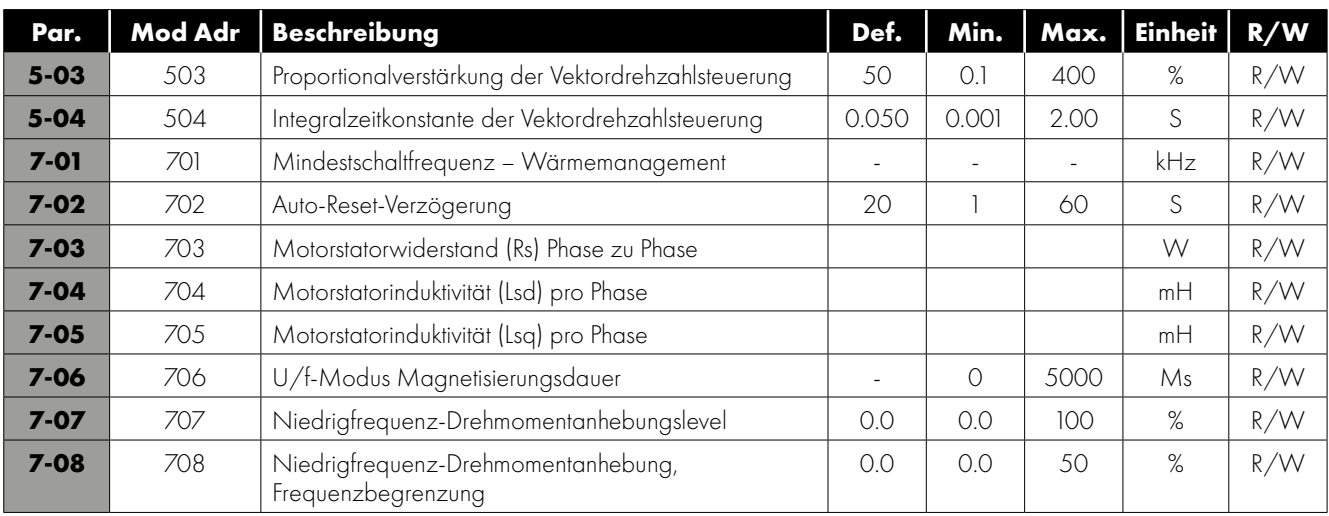

Die Werte für P7-03 bis P7-05 werden vom Antrieb beim Auto-Tune-Prozess erfasst.

#### *4.1.8. Thermischer Überlastschutz*

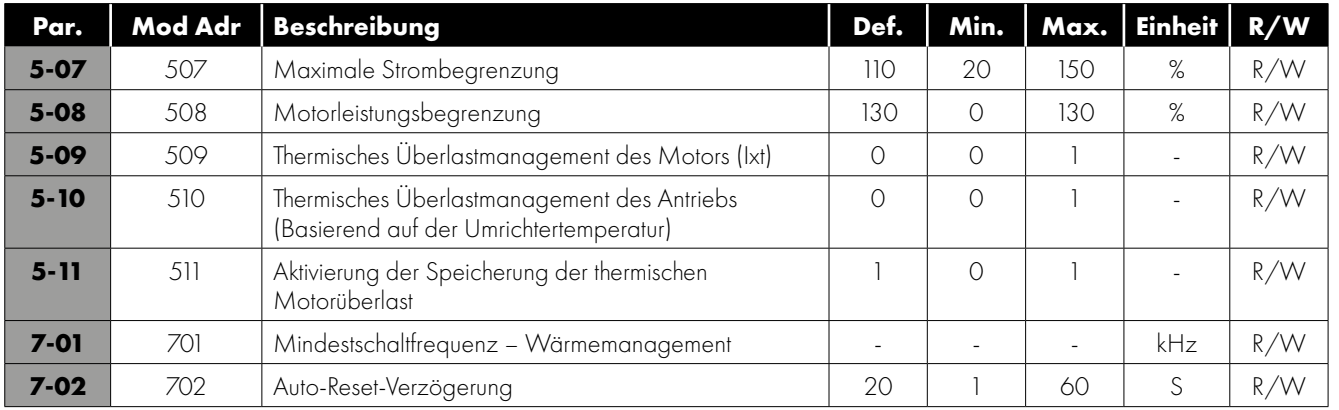

#### <span id="page-22-0"></span>**4.2. Modbus-Anschlüsse**

#### *4.2.1 Benötigte Mindest-Steuerungsverkabelung für jeden Steuermodus*

Siehe Parameter 1 – 11 in Abschnitt *[4.1.6. Steuermodus Auf Seite 22](#page-21-0)*.

#### **P1-11 = 0 – Modbus-Steuerung**

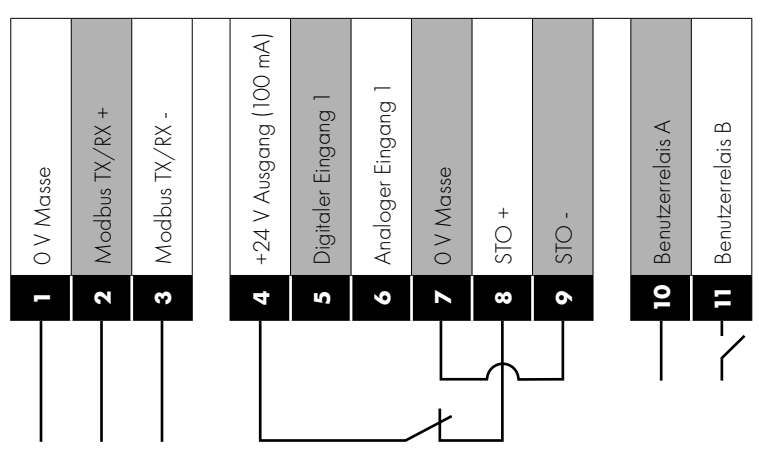

Damit der Motor laufen kann, muss ein STO-Signal bereitgestellt werden. Die Start-/Stopp-Befehle und die Drehzahlreferenz werden über serielle Kommunikation bereitgestellt. Im Modbus-Betrieb können der digitale Eingang und der analoge Eingang von der Steuerung als Remote-I/O verwendet werden. Der Relaisausgang kann auch so konfiguriert werden, dass er vom Modbus gesteuert und bei Bedarf von der Steuerung verwendet wird. Im Modbus-Modus kann der Antrieb nach einem Fehler zurückgesetzt werden, indem Bit 3 des Befehlswort angesteuert wird.

 $\overline{\mathbf{4}}$ 

#### **P1-11 = 1 oder 2 Klemmenmodus**

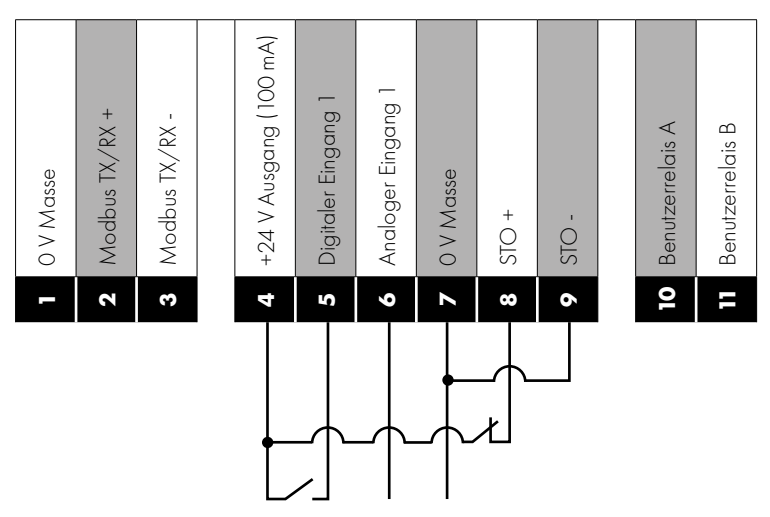

Damit der Motor laufen kann, muss ein STO-Signal bereitgestellt werden. Der Start-/Stopp-Befehl wird vom digitalen Eingang (P1-11 = 1) oder, wenn das Level des analogen Eingangs größer als 1 % (wenn P1-11 = 2) und die Drehzahlreferenz ist, vom analogen Eingang bereitgestellt. Der Antrieb kann nach einem Fehler durch Entfernen und erneutes Anlegen des Digitaleingangs zurückgesetzt werden.

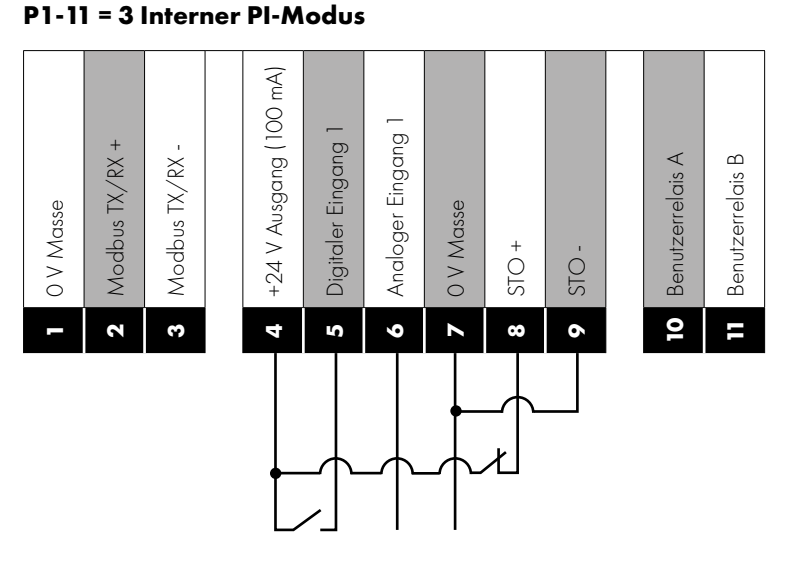

Damit der Motor laufen kann, muss ein STO-Signal bereitgestellt werden. Der Start-/Stopp-Befehl wird vom digitalen Eingang bereitgestellt. Die Drehzahlreferenz wird vom Ausgang der PI-Steuerung bereitgestellt und der PI-Istwert vom analogen Eingang. Der Antrieb kann nach einem Fehler durch Entfernen und erneutes Anlegen des Digitaleingangs zurückgesetzt werden.

**P1-11 = 4 Slave-Modus**

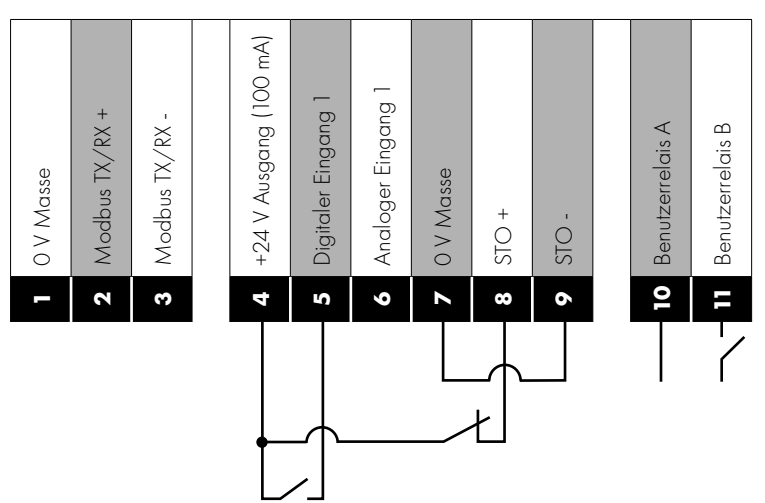

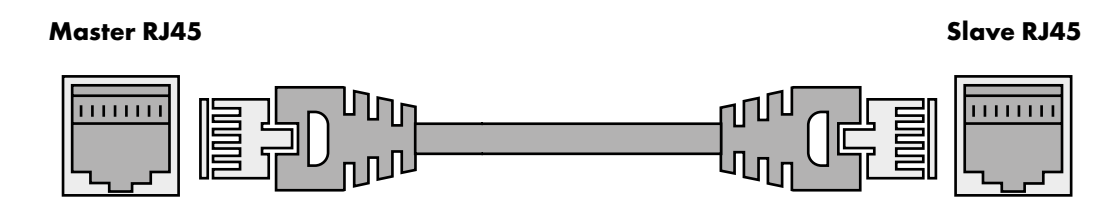

Damit der Motor laufen kann, muss ein STO-Signal bereitgestellt werden. Die Betriebsaktivierung wird vom digitalen Eingang mit dem Start-/Stopp-Befehl bereitgestellt, der vom Master-Antrieb kommt. Die Drehzahlreferenz kommt ebenfalls vom Master-Antrieb. Der Slave-Antrieb muss mit einem ungekreuzten RJ45-Patchkabel an den Master-Antrieb angeschlossen werden. Der Antrieb kann nach einem Fehler durch Entfernen und erneutes Anlegen des Digitaleingangs zurückgesetzt werden.

#### *4.2.2. RS-485-Kommunikation mit elektrischen Anschlüssen*

Der Optidrive Coolvert besitzt zwei separate Stellen, an denen Sie auf die Modbus RTU-Kommunikation zugreifen können. Der Modbus RTU-Anschluss kann über den RJ45-Anschluss oder die Steuerklemmen 1, 2 und 3 wie nachfolgend dargestellt erfolgen:

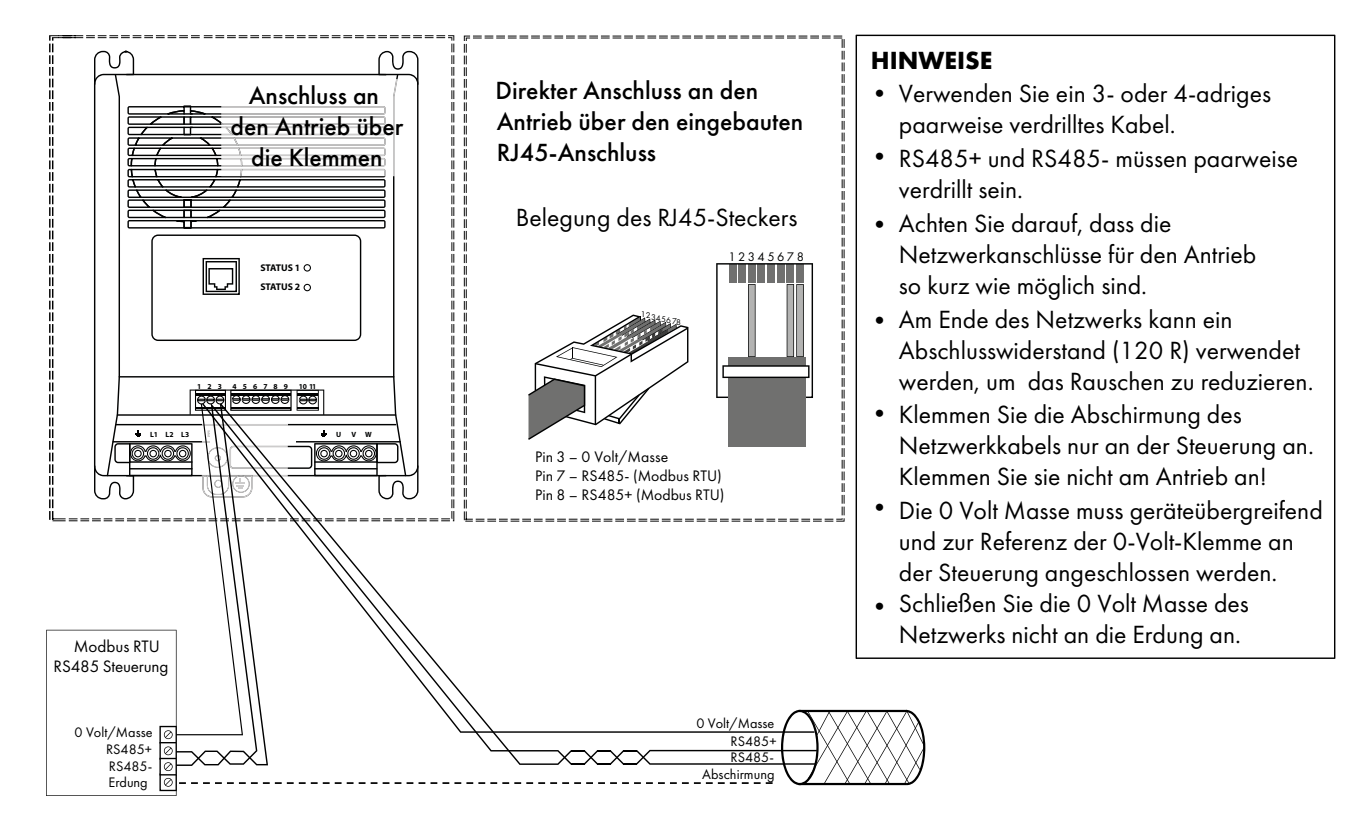

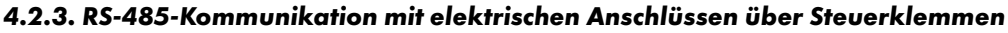

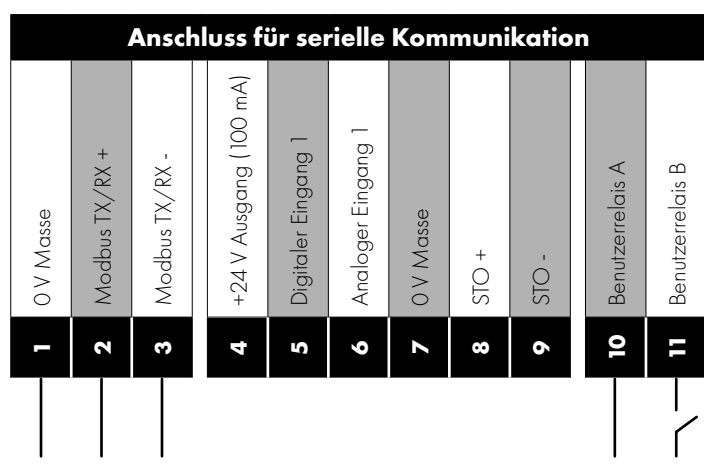

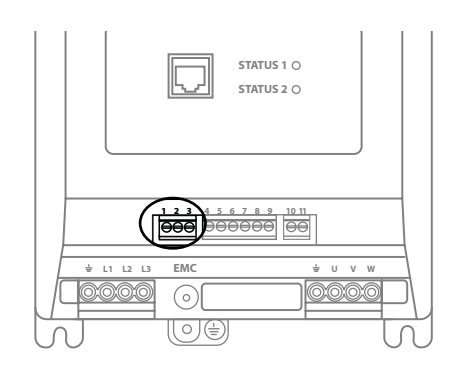

#### *4.2.4. RS-485-Kommunikation mit elektrischen Anschlüssen über RJ45-Anschluss*

Dieser Anschluss kann mit dem Optistick Smart verwendet werden, um Parameter zu kopieren oder zum Verbinden mit der mobilen App oder PC-Tools oder für eine Master-/Follower-Konfiguration von Antrieben.

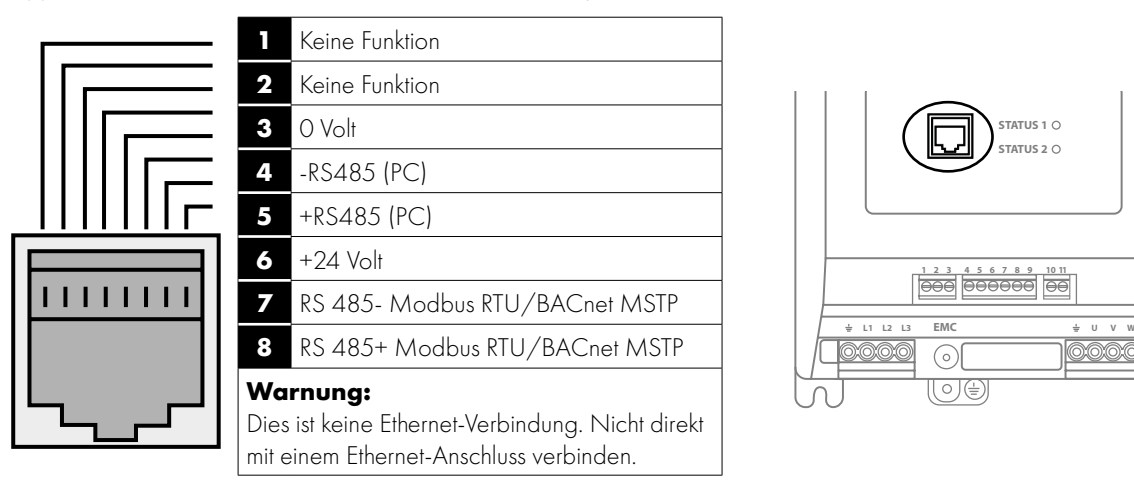

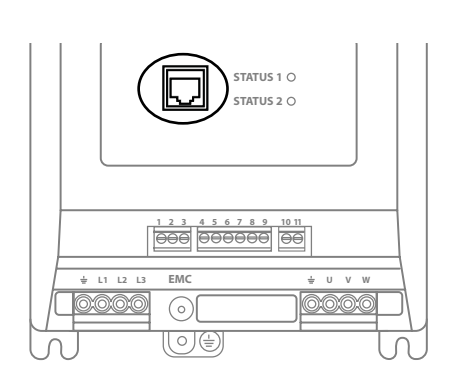

Der RJ45-Anschluss besitzt einige Klemmen, die wie nachfolgend dargestellt intern parallel mit den steckbaren Steuerklemmen verbunden sind:

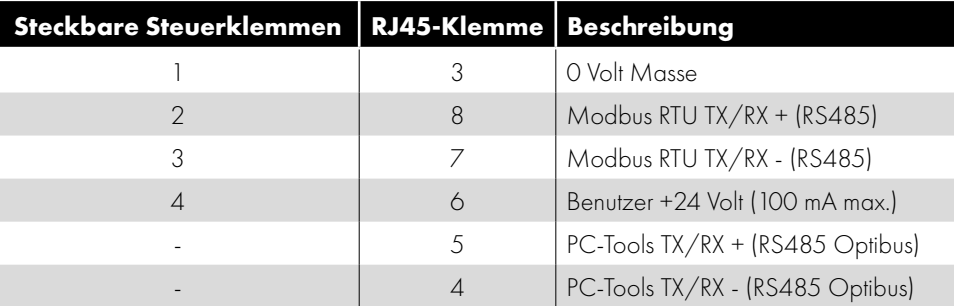

#### *4.2.5. Modbus-Telegrammstruktur*

Der Optidrive Coolvert unterstützt die Master/Slave Modbus RTU-Kommunikation über die Befehle 03 "Read Multiple Holding Registers" und 06 "Write Single Holding Register" und 16 "Write Multiple Holding Registers" (unterstützt nur die Register 1-4). Viele Master-Geräte behandeln die erste Registeradresse als Register 0. Aus diesem Grund müssen eventuell die Registernummernangaben in Abschnitt *[4.3. Liste der schreibgeschützten Parameter und Modbus-Register Auf Seite 28](#page-27-0)* und in Abschnitt *[4.4. Vollständige](#page-30-0)  [Liste der Parameter und Modbus-Register Auf Seite 31](#page-30-0)* muss der Wert 1 abgezogen werden, um die korrekte Registeradresse zu erhalten.

#### *4.2.6. Antriebstatuswort (Modbus-Register 6)*

Der Antriebsstatus besitzt zwei Statusworte. Das erste besteht aus zwei individuellen Bytes, die in Modbus-Register 6 ausgelesen werden können. Die Statuswort-Bitfunktionen sind wie nachfolgend festgelegt:

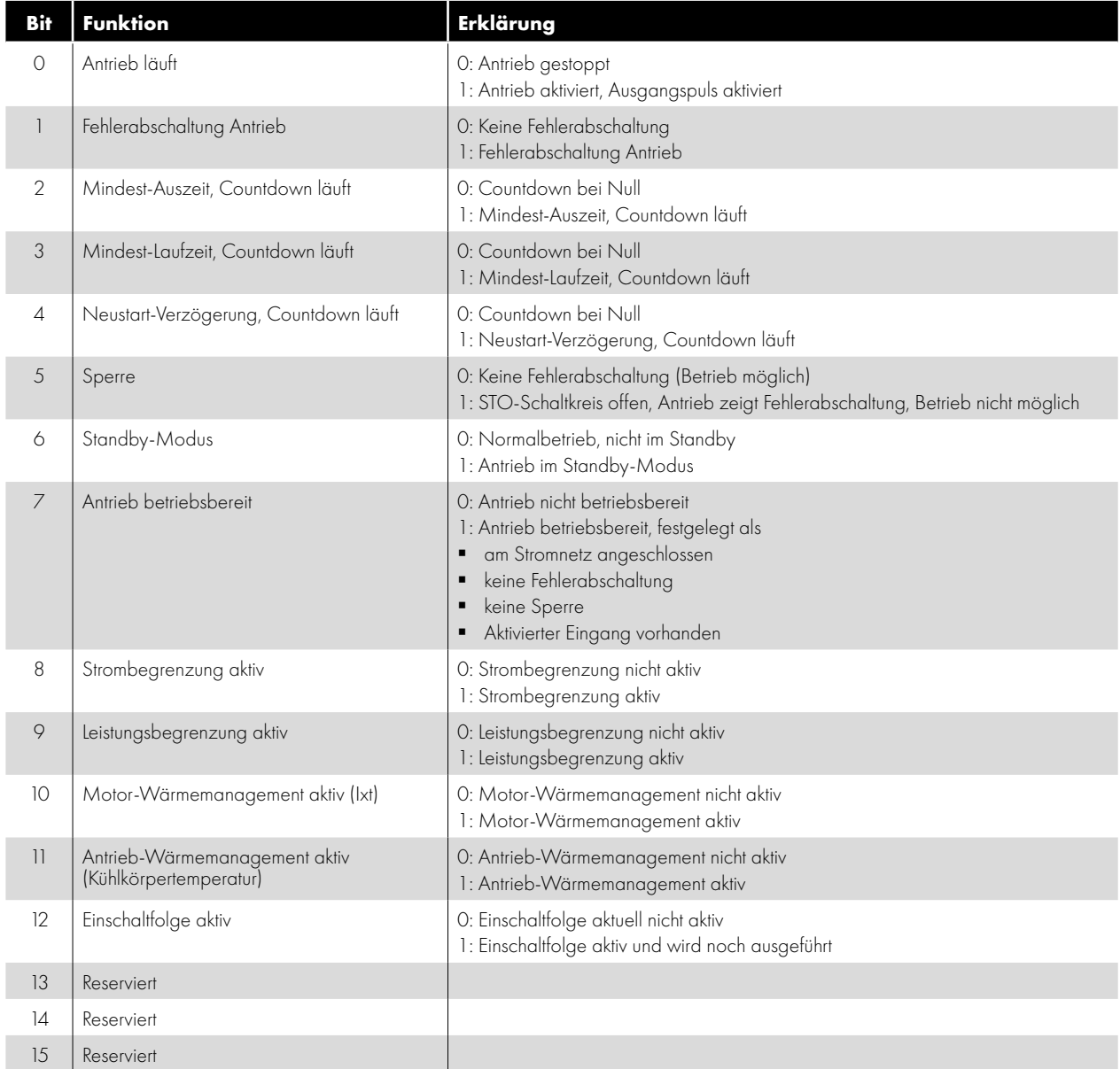

Wort 2 des Antriebstatus besteht aus einem individuellen Byte:

Das einzelne Byte zeigt den letzten Fehlercode an, bei dem es eine Fehlerabschaltung des Antriebs gab.

#### *4.2.7. Antriebsteuerwort (Modbus-Register 1)*

- Bit 0: Start-/Stoppbefehl: Zum Aktivieren (Ausführen) des Antriebs auf 1 setzen. Zum Deaktivieren (Stoppen) des Antriebs auf 0 setzen.
- Bit 2: Freilaufstoppanfrage: Zum Ausgeben eines Freilaufstoppbefehls auf 1 setzen.
- Bit 3: Fehlerrücksetzungsanfrage: Zum Zurücksetzen des Antriebs nach einer Fehlerabschaltung/einem Fehler auf 1 setzen. **HINWEIS** Nach Beseitigung des Fehlers muss dieses Bit auf Null zurückgesetzt werden, um einen unerwartete Zurücksetzung zu vermeiden.
- Bit 4: Benutzerrelaissteuerung: Zum Schließen des Onboard-Relais auf 1 setzen, zum Öffnen auf 0 setzen. **HINWEIS** Diese Funktion funktioniert nur, wenn Parameter P3-05 = 6.
- Bit 5: Heizfunktion des Kurbelgehäuses aktivieren.
- Bit 6: Reserviert
- <span id="page-26-0"></span>Bit 7: Reserviert

<span id="page-27-0"></span>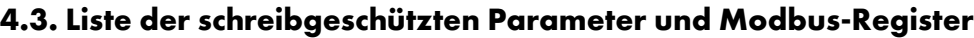

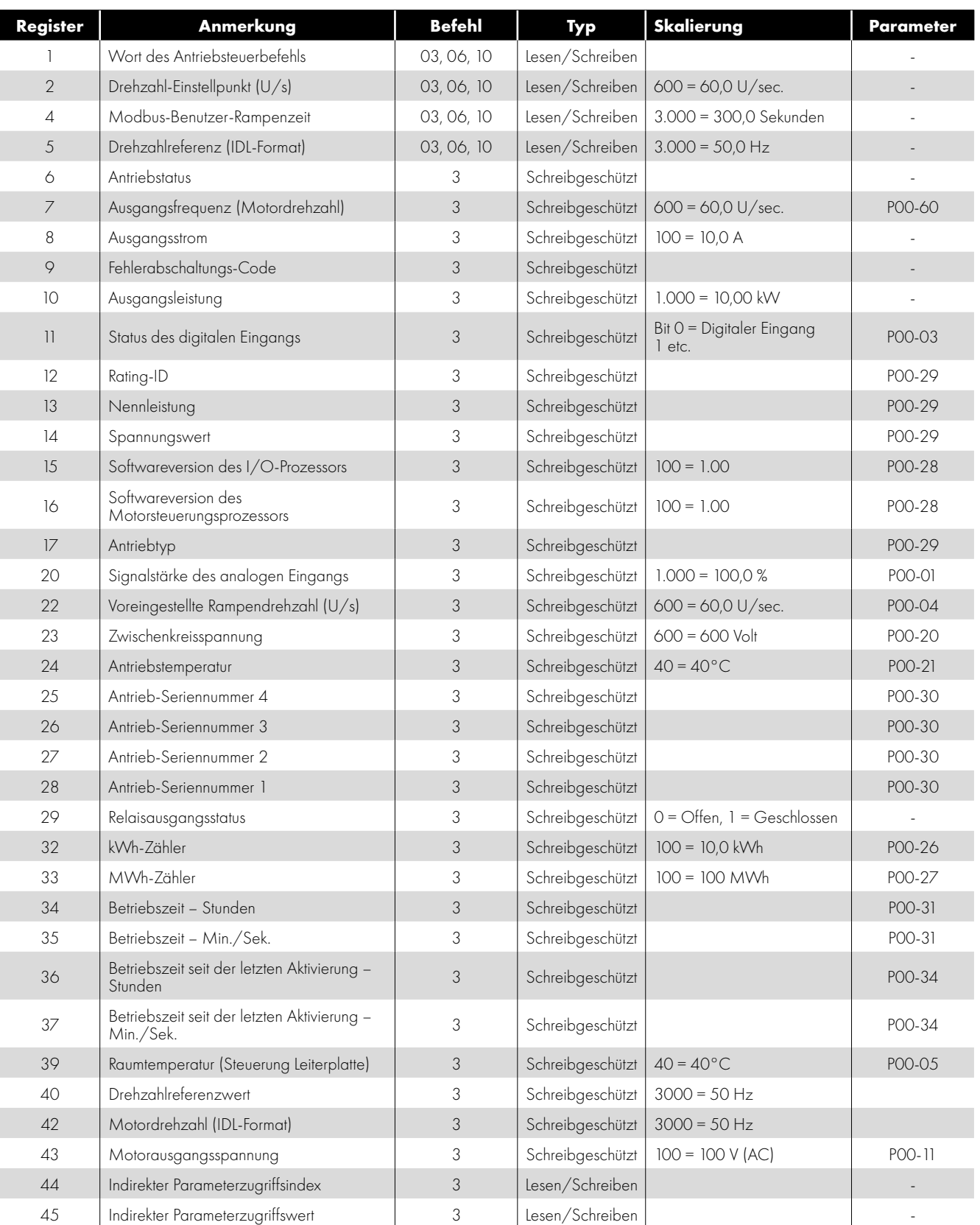

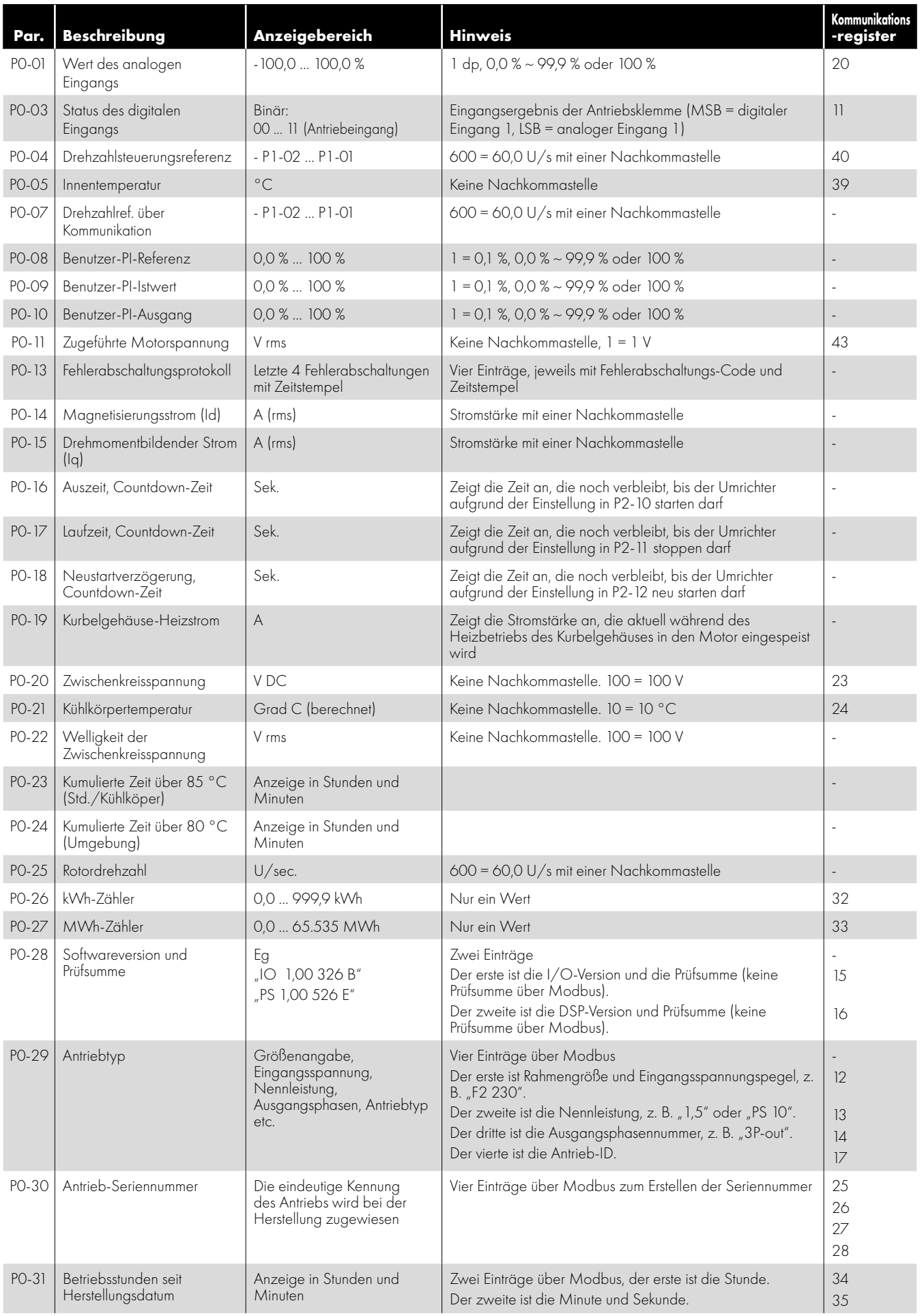

![](_page_29_Picture_487.jpeg)

### <span id="page-30-0"></span>**4.4. Vollständige Liste der Parameter und Modbus-Register**

#### *4.4.1. Gruppe 1 Parameter und Modbus-Register*

![](_page_30_Picture_319.jpeg)

![](_page_31_Picture_342.jpeg)

#### *4.4.2. Gruppe 2 Parameter und Modbus-Register*

![](_page_31_Picture_343.jpeg)

![](_page_32_Picture_294.jpeg)

#### *Startdrehzahlprofil*

![](_page_32_Figure_2.jpeg)

 $\overline{4}$ 

#### *Mindest-Auszeitsequenz*

![](_page_33_Figure_1.jpeg)

#### **LEGENDE:**

**RU** Wird ausgeführt **ST** Gestoppt **WR** Wartet auf Ausführung

#### *Mindest-Laufzeitsequenz*

![](_page_33_Figure_5.jpeg)

#### **LEGENDE:**

**RU** Wird ausgeführt **ST** Gestoppt **WR** Wartet auf Ausführung

#### *Neustart-Verzögerung*

![](_page_33_Figure_9.jpeg)

#### **LEGENDE:**

![](_page_33_Figure_11.jpeg)

#### *4.4.3. Gruppe 3 Parameter und Modbus-Register*

![](_page_34_Picture_409.jpeg)

#### *4.4.4. Gruppe 4 Parameter und Modbus-Register*

![](_page_35_Picture_336.jpeg)

#### *4.4.5. Gruppe 5 Parameter und Modbus-Register*

![](_page_36_Picture_403.jpeg)

 $\overline{\mathbf{4}}$ 

![](_page_37_Picture_343.jpeg)

#### *4.4.6. Gruppe 6 Parameter und Modbus-Register*

![](_page_37_Picture_344.jpeg)

![](_page_38_Picture_363.jpeg)

#### *4.4.7. Gruppe 7 Parameter & Modbus-Register*

![](_page_38_Picture_364.jpeg)

### <span id="page-39-0"></span>**5. Diagnosen**

### <span id="page-39-1"></span>**5.1. Fehlerabschaltung**

![](_page_39_Picture_340.jpeg)

![](_page_40_Picture_220.jpeg)

#### <span id="page-40-0"></span>**5.2. LED-Statusanzeige**

Der Antriebsstatus wird über zwei LEDs wie folgt angezeigt:

![](_page_40_Picture_221.jpeg)

# <span id="page-41-0"></span>**6. Technische Daten**

### <span id="page-41-1"></span>**6.1. Allgemeines**

![](_page_41_Picture_177.jpeg)

![](_page_41_Picture_178.jpeg)

![](_page_41_Picture_179.jpeg)

![](_page_41_Picture_180.jpeg)

![](_page_41_Picture_181.jpeg)

![](_page_42_Picture_224.jpeg)

![](_page_42_Picture_225.jpeg)

![](_page_42_Picture_226.jpeg)

![](_page_42_Picture_227.jpeg)

![](_page_42_Picture_228.jpeg)

#### **Konformität**

Die Coolvert Produktreihe entspricht den entsprechenden Sicherheitsvorschriften der folgenden EU-Richtlinien: 2014/30/EU (EMV) und 2014/35/EU (NSR).

![](_page_43_Picture_603.jpeg)

\*Ausstehend. Die Ausführungen des Antriebs mit Kühlkörper sind cUL-gelistet, die Ausführungen mit Cold-Plate sind cUR-anerkannt.

<span id="page-43-0"></span>**6.2. Detaillierte Produkt-Nennwerttabellen**

| <u>Teilenummer</u> | Nenn-<br>leistung |                | Eingang-<br>sstrom | Sicherung oder<br>Leistungsschutz-<br>schalter (Typ B) |    | <b>Maximale</b><br>Eingangs-<br>kabelgröße |            | Kontinuierlicher<br>Ausgangs-<br>strom | <b>Überlast</b><br>Ausgangs-<br>strom | <b>Maximale</b><br>Ausgangs-<br>kabelgröße |             | Maximale<br>Motor-<br>kabellänge |    |
|--------------------|-------------------|----------------|--------------------|--------------------------------------------------------|----|--------------------------------------------|------------|----------------------------------------|---------------------------------------|--------------------------------------------|-------------|----------------------------------|----|
|                    | kW                | <b>PS</b>      | A                  | Nicht-UL                                               | UL | mm <sup>2</sup>                            | <b>AWG</b> | A                                      | A                                     |                                            | $mm2$   AWG | m                                | ft |
| CV-220070-1FHP     | 1.5               | $\overline{2}$ | 8.9                | 16                                                     | 15 | 16                                         | 6          | 7                                      | $Q_1$                                 | 6                                          | 10          | 10                               | 33 |
| CV-220120-1FHP     | 3                 | 3              | 15.8               | 25                                                     | 25 | 16                                         | 6          | 12                                     | 13.2                                  | 6                                          | 10          | 10                               | 33 |
| CV-220070-1FCP     | 1.5               | $\mathfrak{D}$ | 8.9                | 16                                                     | 15 | 16                                         | 6          | 7                                      | 9.1                                   | $\triangle$                                | 10          | 10                               | 33 |
| CV-220120-1 FCP    | 3                 | 3              | 15.8               | 25                                                     | 25 | 16                                         | 6          | 12                                     | 13.2                                  | $\triangle$                                | 10          | 10                               | 33 |
| CV-240140-3FHF     | 5.5               | 7.5            | 12                 | 16                                                     | 15 | 6                                          | 10         | 14                                     | 18.2                                  | $\triangle$                                | 10          | 10 <sup>°</sup>                  | 33 |
| CV-240180-3FHE     | 7.5               | 10             | 16                 | 25                                                     | 25 | $\triangle$                                | 10         | 18                                     | 23.4                                  | $\triangle$                                | 10          | 10                               | 33 |
| CV-240240-3FHE     | 11                | 15             | 22                 | 25                                                     | 25 | 6                                          | 10         | 24                                     | 28                                    | 6                                          | 10          | 10                               | 33 |
| CV-240140-3FCE     | 5.5               | 7.5            | 12                 | 16                                                     | 15 | 6                                          | 10         | 4                                      | 18.2                                  | 6                                          | 10          | 10                               | 33 |
| CV-240180-3FCE     | 7.5               | 10             | 16                 | 25                                                     | 25 | 6                                          | 10         | 18                                     | 23.4                                  | 6                                          | 10          | 10                               | 33 |
| CV-240240-3FCE     | $\overline{11}$   | 15             | 22                 | 25                                                     | 25 | 6                                          | 10         | 24                                     | 28                                    | 6                                          | 10          | 10                               | 33 |

**HINWEIS** Ohne die Verwendung von Ausgangsfiltern beträgt die maximal zulässige Motorkabellänge 10 m bei geschirmtem Kabel und 20 m bei ungeschirmtem Kabel für alle Nennwerte.

#### <span id="page-43-1"></span>**6.3. Anforderungen für Temperatur und Schaltfrequenz-Drosselung des Coolvert**

#### *6.3.1 230 V 1-phasig* **CV-220070-1FHP/CV-220070-1FCP**

![](_page_43_Picture_604.jpeg)

 $\ddot{\mathbf{6}}$ 

#### **CV-220120-1FHP / CV-220120-1FCP**

![](_page_44_Picture_565.jpeg)

#### *6.3.2 400 V 3-phasige Modelle* **CV-240140-3FHE / CV-240140-3FCE**

![](_page_44_Picture_566.jpeg)

#### **CV-240180-3FHE / CV-240180-3FCE**

![](_page_44_Picture_567.jpeg)

#### **CV-240240-3FHE / CV-240240-3FCE**

![](_page_44_Picture_568.jpeg)

 Der Antrieb ist für alle genannten Kabellängen, -größen und -arten vom Leistungsausgang bis zum Schutzleiter gegen Kurzschluss geschützt.

 Die hier genannte maximale Kabellänge basiert auf Hardwarebegrenzungen und berücksichtigt KEINE Anforderungen, die sich durch EMV-Normen ergeben. Siehe Abschnitt *[3.3. EMV-konforme Installation Auf Seite 14](#page-13-0)*.

- Die Versorgungs- und Motorkabelgrößen müssen den lokalen Vorschriften entsprechend bemessen werden.
- Für eine UL-gerechte Installation verwenden Sie Kupferdraht mit einer Isoliertemperatur von mindestens 70 °C und Sicherungen der UL-Klasse CC oder Klasse J.

#### <span id="page-45-0"></span>**6.4. Anforderungen an die Eingangsstromversorgung**

![](_page_45_Picture_186.jpeg)

### <span id="page-45-1"></span>**6.5. Zusätzliche Informationen für UL-zugelassene Installationen\***

Der Optidrive Coolvert wurde nach den UL-Anforderungen entwickelt. Zur vollständigen Einhaltung der Vorschriften müssen folgende Punkte beachtet werden:

![](_page_45_Picture_187.jpeg)

\* UL-Zertifizierung ausstehend

## <span id="page-46-0"></span>**7. Hilfreiche Umwandlungen und Formeln**

Die Tabelle zeigt die elektrische Frequenz der dem Motor zugeführten Leistung und die Rotationsdrehzahl des Motors in U/min (Umdrehungen pro Minute) und U/s (Umdrehungen pro Sekunde) für Motoren mit einer unterschiedlichen Anzahl elektrischer Pole:

![](_page_46_Picture_692.jpeg)

### <span id="page-47-0"></span>**8. Energieeffizienzklassifizierung**

Bitte scannen Sie den QR-Code oder besuchen Sie **www.invertekdrives.com/ecodesign**, um mehr über die Ökodesign-Richtlinie zu erfahren und spezifische Daten zur Klassifizierung der Produkteffizienz und zum Teillastverlust gemäß IEC 61800-9-2: 2017 zu erhalten.

![](_page_47_Picture_2.jpeg)

8

![](_page_47_Picture_4.jpeg)

82-COOLV-DE\_V1.03

**Invertek Drives Ltd.** Offa's Dyke Business Park, Welshpool, Powys SY21 8JF Großbritannien Tel: +44 (0)1938 556868 Fax: +44 (0)1938 556869 **www.invertekdrives.com**